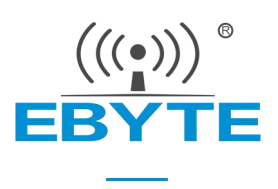

# E104-BT05 产品规格书

### TSLR8266 BLE4.2 低功耗 蓝牙转串口模块

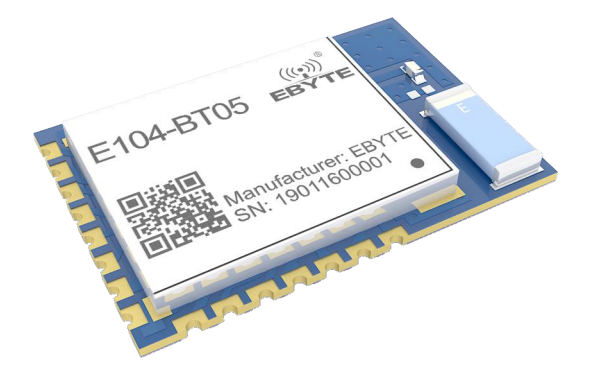

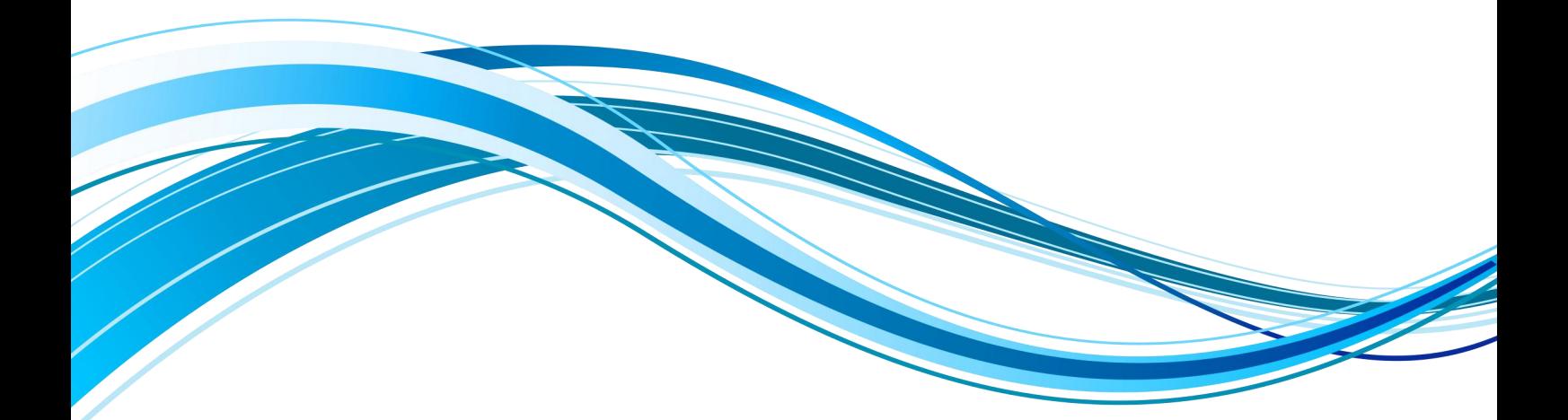

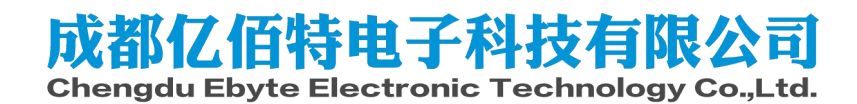

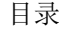

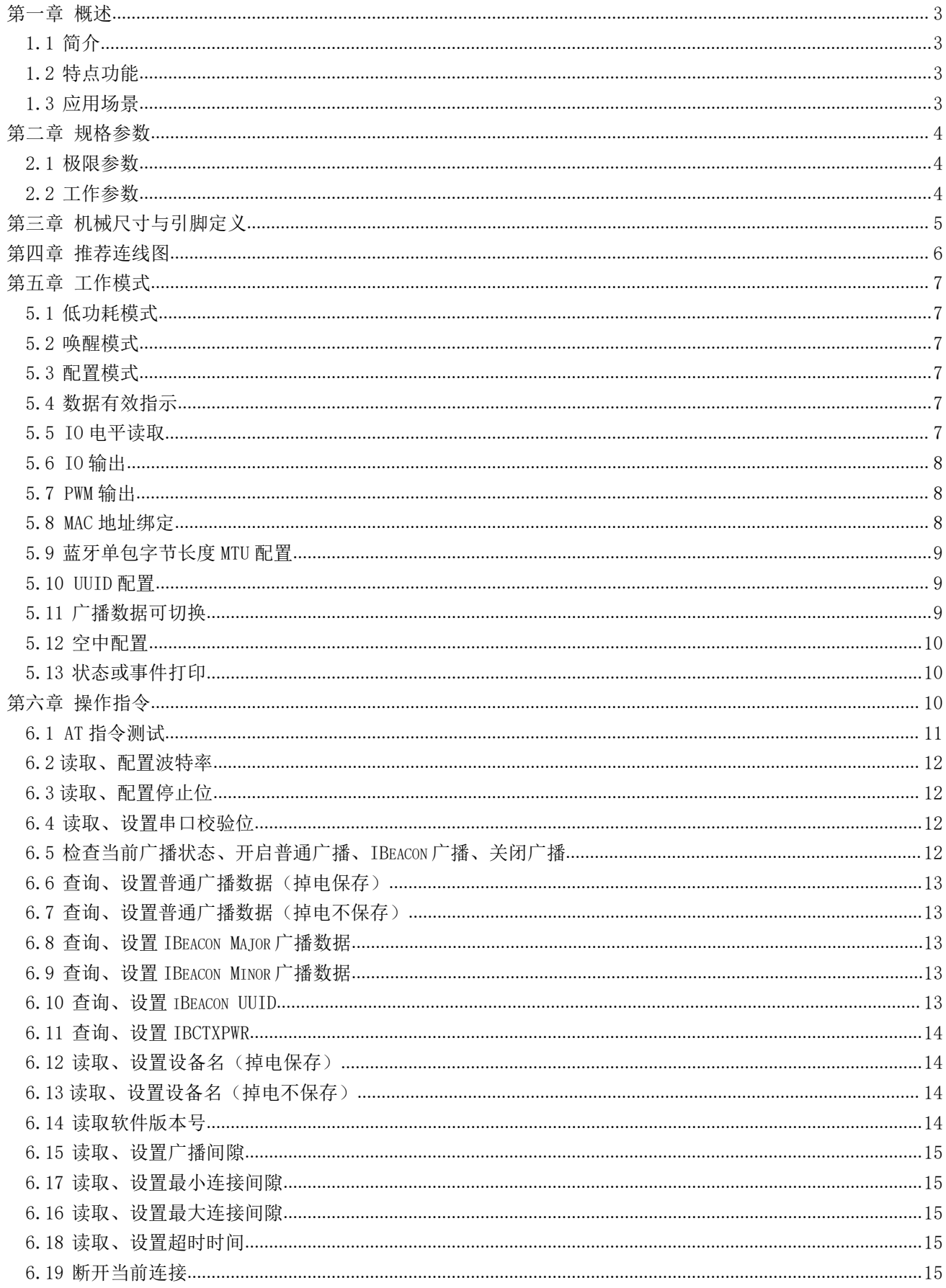

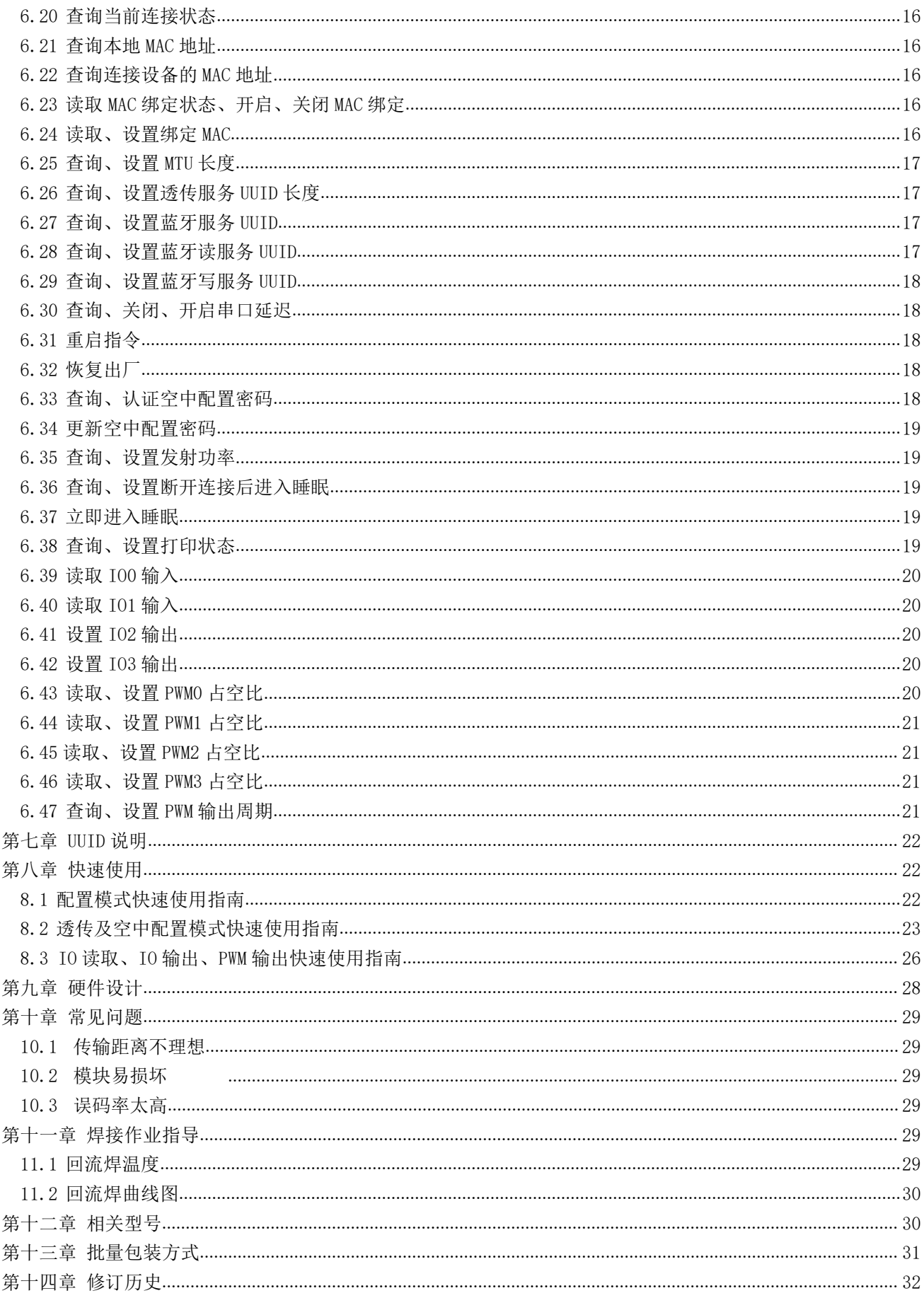

#### 第十五章 关于我们[..........................................................................................................................................................](#page-32-1) 32

# <span id="page-3-0"></span>第一章 概述

#### <span id="page-3-1"></span>1.1 简介

E104-BT05 是一款基于蓝牙协议 4.2 版本的串口转 BLE 蓝牙从机模块, 体积小、功耗低,工作在 2.4GHz 频段。

E104-BT05 模块是成都亿佰特电子科技公司有限公司基于泰凌微公司的 TLSR8266 芯片研发,该模块使用通用的 AT 指令设置参数,操作简单快捷。<br>模块仅支持蓝牙从机模式,模块在功能上支持低功耗广播、数据透传、空中<br>配置、IO 口电平读取、IO 口电平设置、频率周期可变的 PWM 输出。模块可广 模块仅支持蓝牙从机模式,模块在功能上支持低功耗广播、数据透传、空中 配置、IO 口电平读取、IO 口电平设置、频率周期可变的 PWM 输出。模块可广 泛应用于智能穿戴、家庭自动化、家庭安防、个人保健、智能家电、配饰与 遥控器、汽车、照明、工业互联网、智能数据采集、智能控制等领域。最大 支持波特率 256000bps 的数据传输。

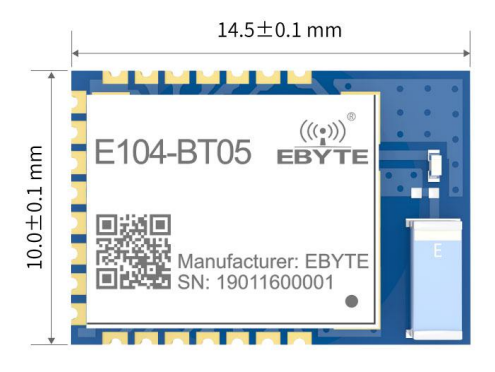

#### <span id="page-3-2"></span>1.2 特点功能

- 支持蓝牙 BLE 4.2 协议;
- 支持蓝牙包长可调;
- 支持配置、诱传、睡眠三种工作模式;
- 支持开机自动广播,自动连接;
- **支持 IBeacon 和普通广播切换;**
- 支持串口唤醒;
- 支持 MAC 绑定连接;
- 支持串口诱明传输:
- 支持多种串口模式、波特率;
- 支持自定义 16 位 UUID 和 128 位 UUID:
- 自带 PCB 板载天线,无需外接天线;
- 支持蓝牙参数空中配置功能;
- 最大通讯最远距离 75m;
- 支持超低功耗睡眠,同步广播;
- 支持 IO 口电平读取(特色新功能);
- **支持 IO 口电平输出(特色新功能);**
- 支持 PWM 输出(特色新功能);

#### <span id="page-3-3"></span>1.3 应用场景

- 无线抄表无线传感
- 智能家居
- 工业遥控、遥测
- 智能楼宇、智能建筑
- 自动化数据采集
- 健康传感器
- 智能穿戴设备
- 智能机器人
- 无线传感
- 电子标签
- <span id="page-4-0"></span>智能控制

# 第二章 规格参数

### <span id="page-4-1"></span>2.1 极限参数

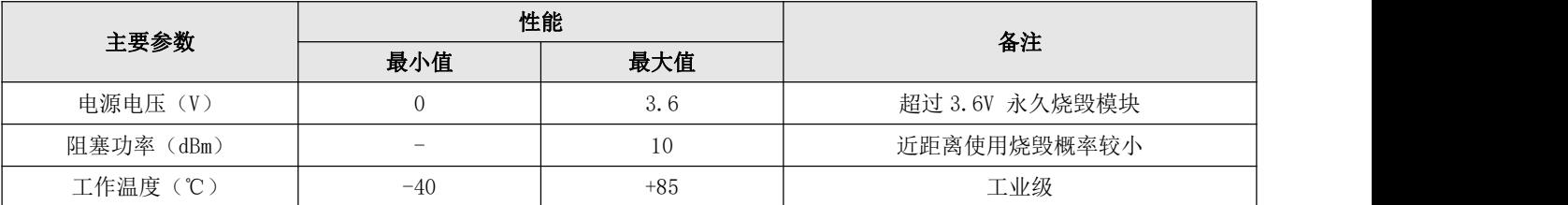

### <span id="page-4-2"></span>2.2 工作参数

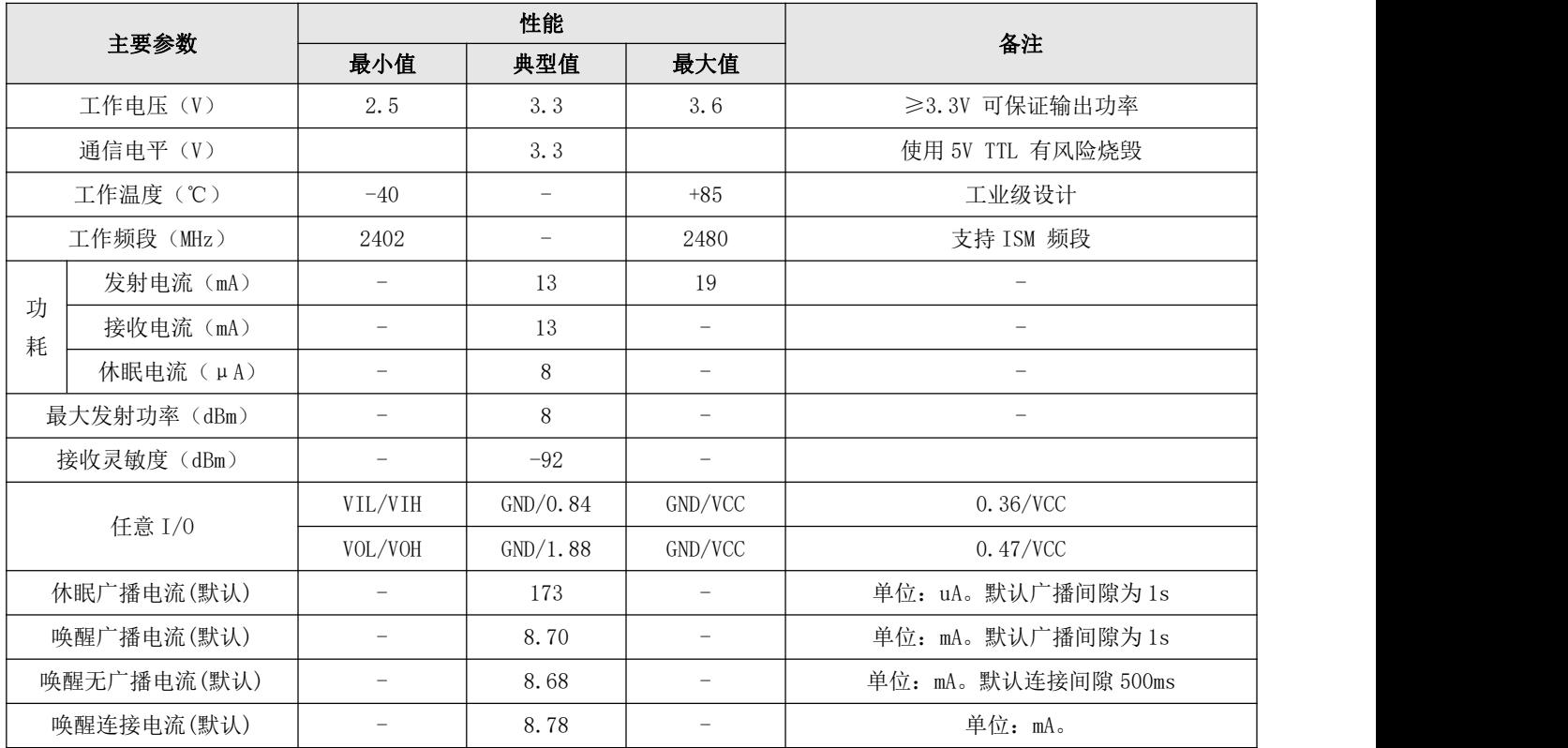

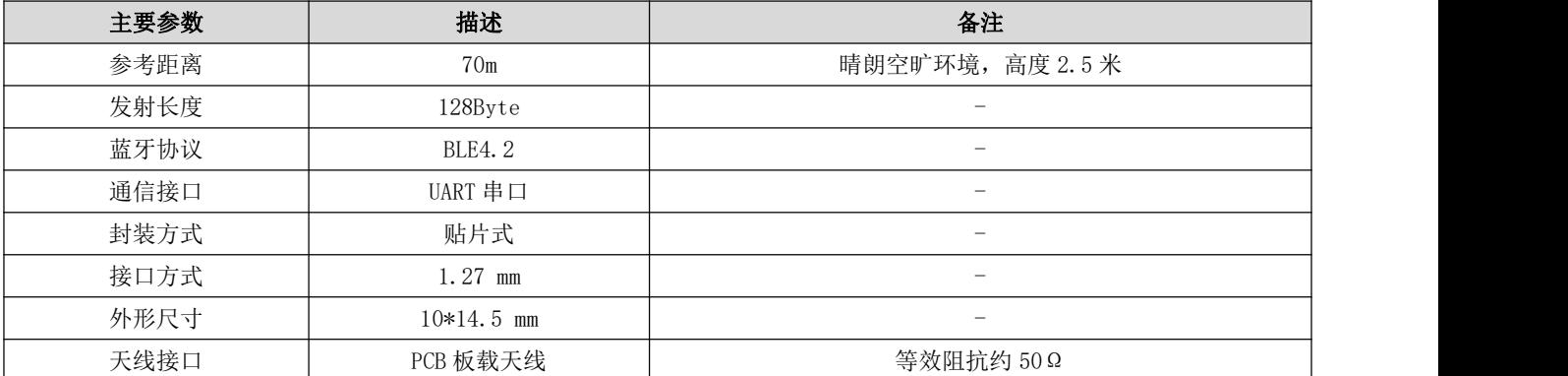

# <span id="page-5-0"></span>第三章 机械尺寸与引脚定义

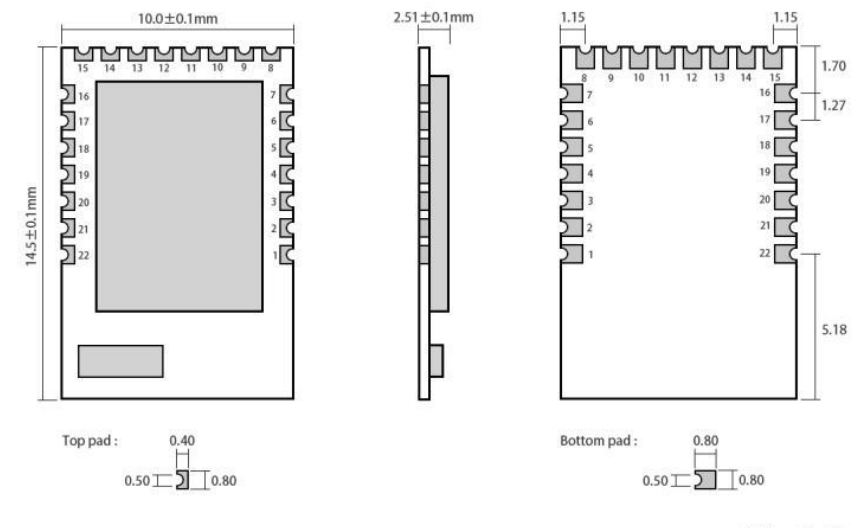

Pad quantity: 22<br>Unit: mm

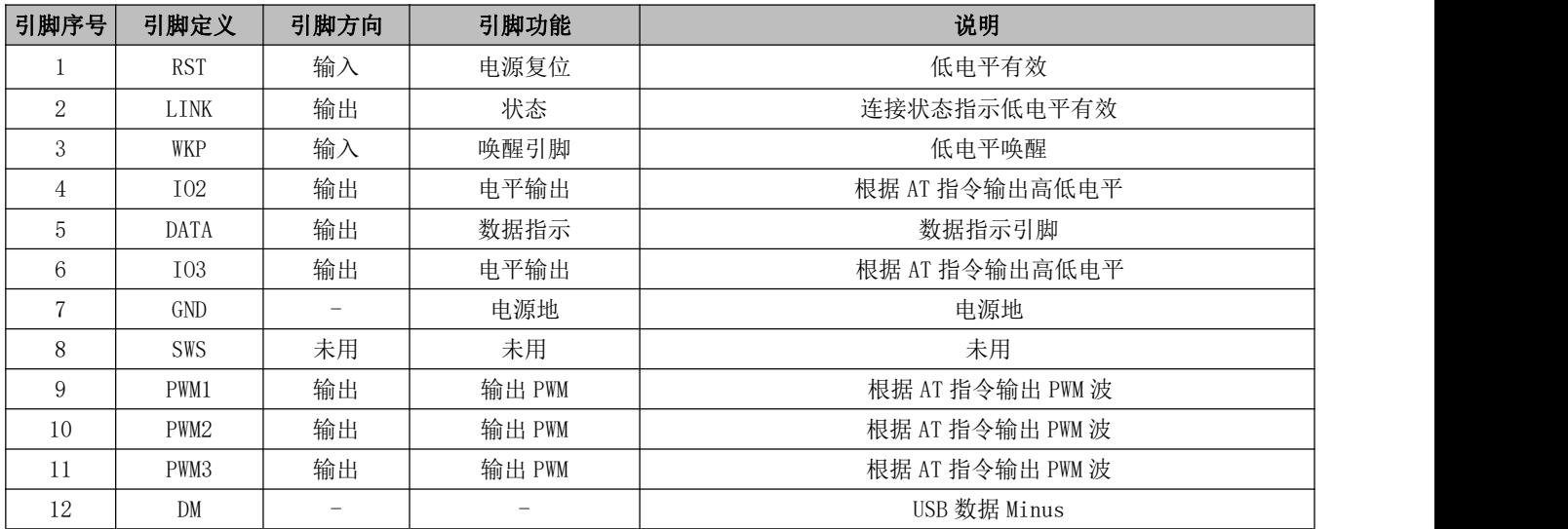

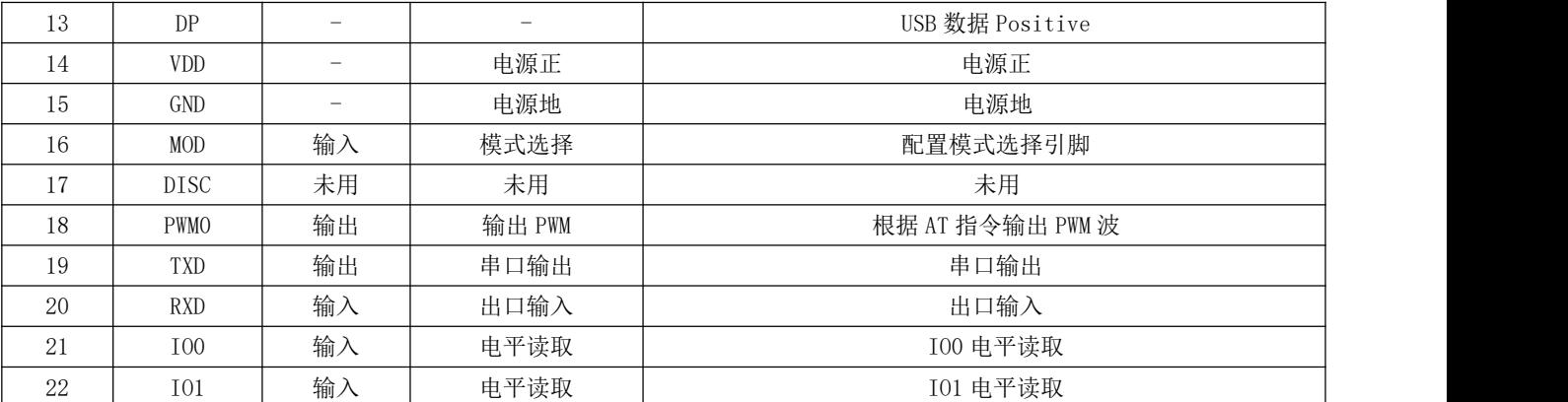

# <span id="page-6-0"></span>第四章 推荐连线图

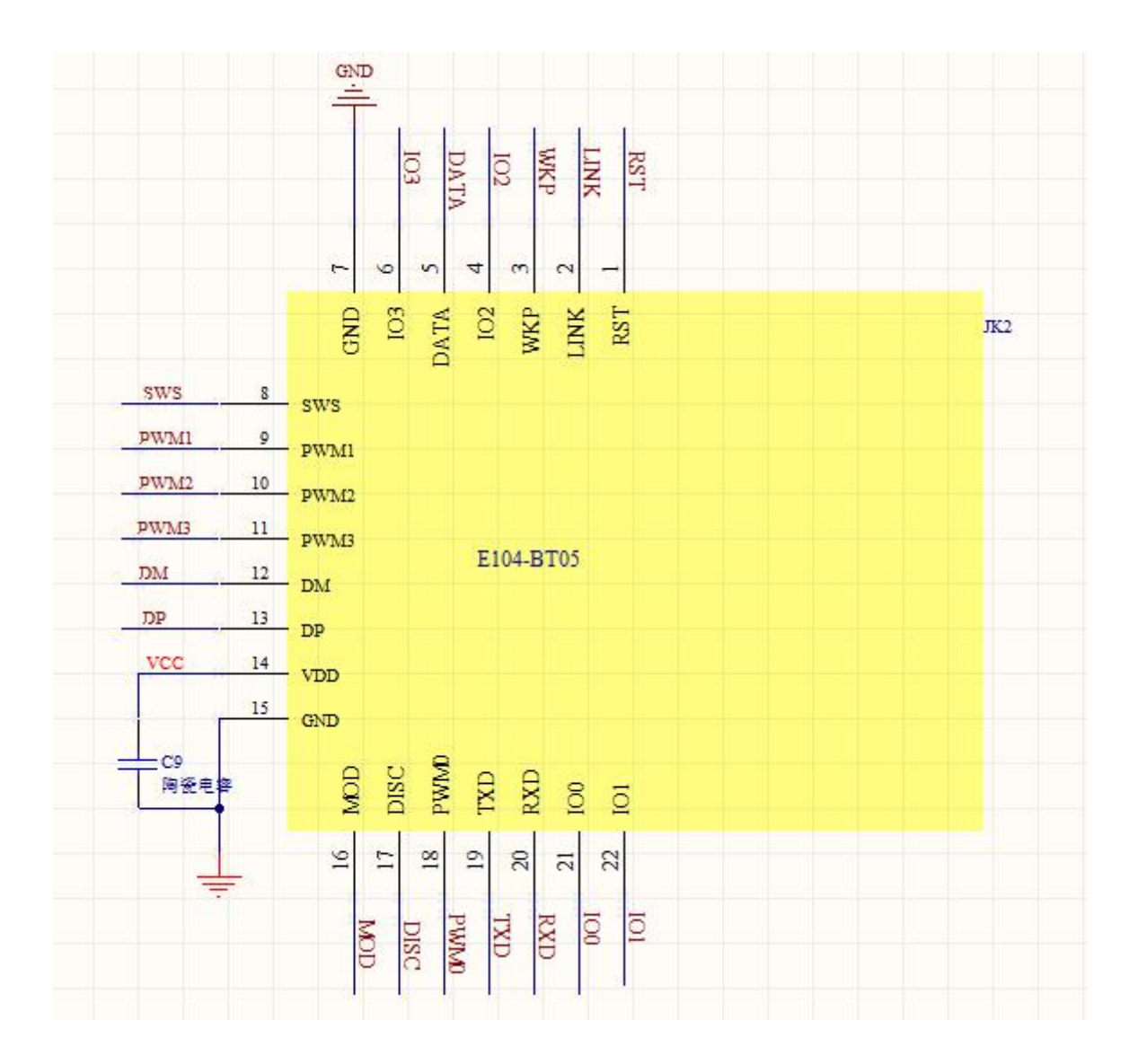

#### <span id="page-7-0"></span>第五章 工作模式

#### <span id="page-7-1"></span>5.1 低功耗模式

低功耗模式: 通过 AT 指令"AT+SLEEP"立刻进入低功耗模式、或者"AT+DISCSLEEP=1"设置断开连接后进入低功耗,在 指令立即进入低功耗模式时串口输出"STA: sleep",若未关闭广播功能模块会以广播间隙为唤醒时间进行广播。详见 [6.37](#page-19-3) 立 即进入睡眠。

说明: 1、低功耗模式下若开启广播, 主机可以扫描广播并与模块建立连接, 建立连接后模块立即唤醒。

2、模块进入低功耗模式支持串口数据唤醒(第一帧数据作为唤醒源数据会丢失)。

#### <span id="page-7-2"></span>5.2 唤醒模式

WKP 引脚:模块进入低功耗模式后用户可使用 WKP 引脚拉低唤醒,

串口唤醒: 模块进入低功耗模式后串口收到任意数据都将把模块唤醒,这一帧数据模块不对其进行操作,此时串口输出 "STA: wakeup"。

在唤醒模式下模块可进行广播、可进入配置模式、可以被扫描、连接。若有主设备连接到模块,串口输出"STA:connect", 模块可进行数据透传,设备断开后串口输出"STA:disconnect"。

#### <span id="page-7-3"></span>5.3 配置模式

配置模式: 模块上电后默认为配置模式即可以进行 AT 指令操作(祥见第六章 [操作指令\)](#page-10-3), 在连接状态下若将 MOD 引脚拉 低模块也进入配置模式。

说明:配置模式下蓝牙通信中断,不能收发数据。

#### <span id="page-7-4"></span>5.4 数据有效指示

在透传模式下,用户可通过"AT++DATDLY=1"指令设置延迟输出数据,在设置了延迟输出后,模块的 DATA\_LINK 引脚会 在发送数据前 10ms 输出低电平, 以便唤醒外部的 MCU, 10ms 后数据开始发送, 在数据发送完成后 DATA\_LINK 引脚拉高。如图 所示:

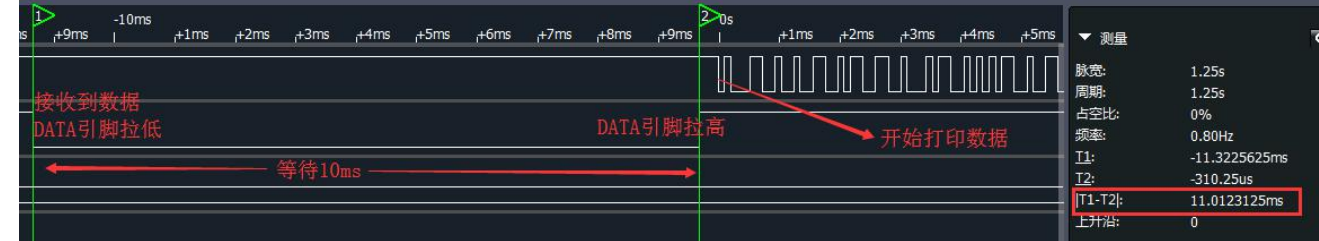

#### <span id="page-7-5"></span>5.5 IO 电平读取

用户可通过 AT 指令"AT+IO0?"或 "AT+IO1?"查询指定 IO 口的引脚电平(详见 6.38 [读取](#page-20-0) IO0 输入, 6.39 读取 IO1

[输入](#page-20-1))。

#### <span id="page-8-0"></span>5.6 IO 输出

用户可通过 AT 指令"AT+IO2=1"或者"AT+IO2=0"指定[设置](#page-20-2) IO2 的输出电平值,(详见6.40 设置 IO2 输出, [6.42](#page-20-3) 设置 IO3 输出)。

#### <span id="page-8-1"></span>5.7 PWM 输出

用户可通过 AT 指令"AT+ PWMFRQ=xx"设置 PWM 的周期,通过 AT 指令"AT+PWM0=xx"设置 PWM0 的 占空比。

设置 PWM 详见(6.42 设置 PWM0 [占空比、读取](#page-20-4) [PWM](#page-21-3)0 占空比, 设置 PWM 输出周期详见 6.46 设置 PWM 输出周期、查询 PWM输出周期)。PWM 输出示例:

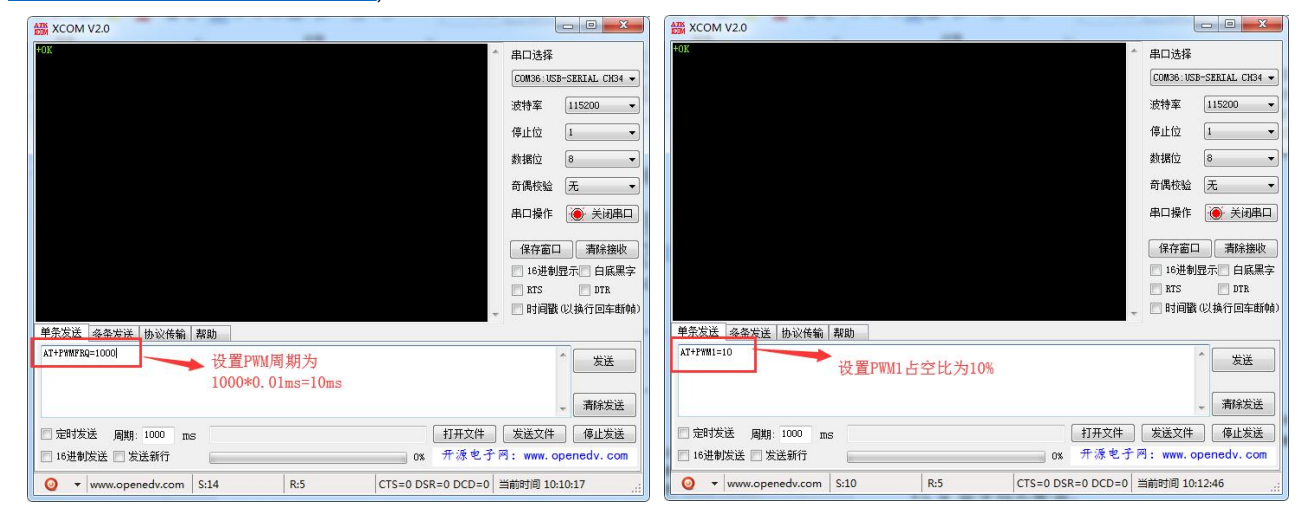

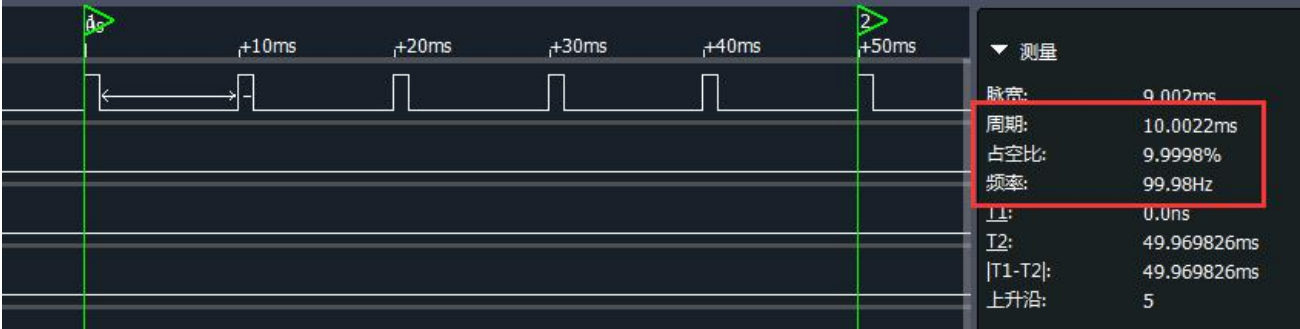

#### <span id="page-8-2"></span>5.8 MAC 地址绑定

当 E104-BT05 设定了绑定连接地址,开启绑定使能,在接受主机连接请求之前检索主机 MAC 地址是否为绑定地址, 地址 匹配成功则建立连接,否则从机将继续广播。详见 6.23 开启 MAC [绑定、关闭](#page-16-3) MAC 绑定、读取 MAC 绑定状态。

#### <span id="page-9-0"></span>5.9 蓝牙单包字节长度 MTU 配置

用户可通过 AT 指令 "AT+MTU=xx"配置蓝牙最大单包数据包长,默认 20 字节,可选 20~128 字节, 增加包长可实现蓝牙 的大包数据传输。

说明:包长配置后,在下次蓝牙连接时生效。

#### <span id="page-9-1"></span>5.10 UUID 配置

模块支持 UUID 灵活配置,可指令"AT+ UUIDTYPE=1" 开启 128 位 UUID 功能, 通过指令"AT+ +UUIDSVR=xx"、 "AT+UUIDCHAR1=xx"、"AT+UUIDCHAR2=xx"自定义透传服务 UUID、接收特征字段 UUID、发送特征字段 UUID,具体设置方式 详见 6.26 设置透传服务 UUID [长度、查询透传服务](#page-17-1) UUID 长度。该功能可解决与 APP 通讯 UUID 不匹配的问题。

#### <span id="page-9-2"></span>5.11 广播数据可切换

E104-BT05 支持普通广播和 iBeacon 广播, 指令可配置选择广播模式(注:由于默认的 MTU 长度为 20 字节, 所以在设置 广播数据的时候若数据长度大于 20 字节,需要用户先修改 MTU 长度再设置广播数据)。

普通广播包格式:

广播信息包括 advertising 和 scan respone, advertising 为主动发送的广播报, scan respone 为接收到主机扫描请求 后回复的广播报。

Advertising:

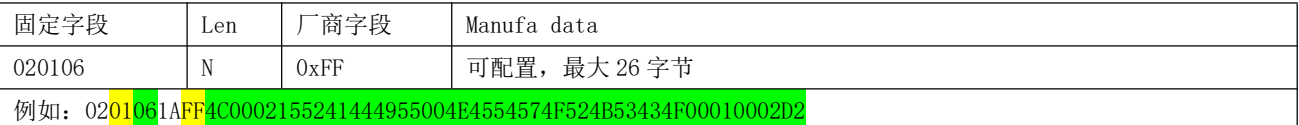

设置广播数据内容见 6.6 [设置普通广播数据、查询普通广播数据\(掉电保存\)。](#page-13-0)

Scan response:

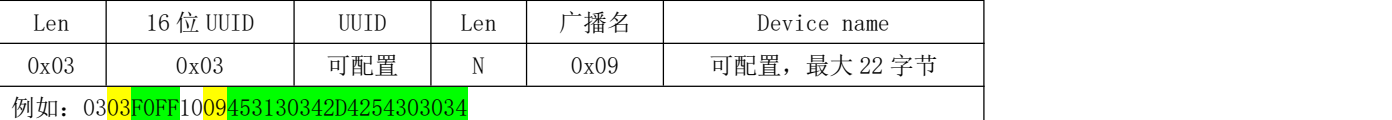

iBeacon 广播包格式:

1、 指令分别配置 UUID、Major、Minor、RSSI

2、 指令 AT+ADV=2 配置工作在 iBeacon 广播模式,立即广播

3、 iBeacon 广播模式下不支持蓝牙连接

#### Advertising:

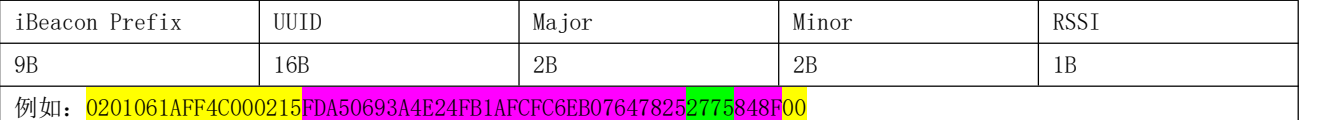

因为 iBeacon 广播数据格式是固定的,仅支持修改 Majo 和 Minor 和 RSSI 部分,设置 iBeacon 数据内容详见 6.8-6.10[.6.8](#page-13-2) 设 置 IBeacon Major 广播数据、查询 Ibeacon Major 广播数据。

#### <span id="page-10-0"></span>5.12 空中配置

空中配置是指支持 BLE 功能的终端设备(如:手机、平板等),通过无线方式对模块参数进行读写。配置过程使用的是 FFF0 服务的 FFF3 特征值实现指令收发, 其属性为 read/write/notification, 配置指令参考第六章 指令操作。空中配置可 实现模块全部的参数配置操作,包括了特殊 IO 读写指令及 PWM 输出控制。

空中配置方法:

1、 连接建立后,终端设备对 FFF0 服务下 FFF3 特征值发送 AT 指令。

- 2、 "空中配置"需密码认证,指令"AT+AUTH=xxx"发送认证信息,认证成功后可以进入配置状态
- 3、 认证成功,直到连接断开之间保持有效。
- 4、 MOD 引脚对空中配置过程无影响。

5、 空中配置操作指令详见 6.33 [认证空中配置密码、查询空中配置密码](#page-18-4) 和操作方式详见 8.2 [透传及空中配置模式](#page-23-0) 快速使用指南。

#### <span id="page-10-1"></span>5.13 状态或事件打印

- 1、 指令 AT+LOGMSG 配置开启状态信息串口打印功能
- 2、 状态信息包括:连接、断开、唤醒、睡眠。 格式如下:

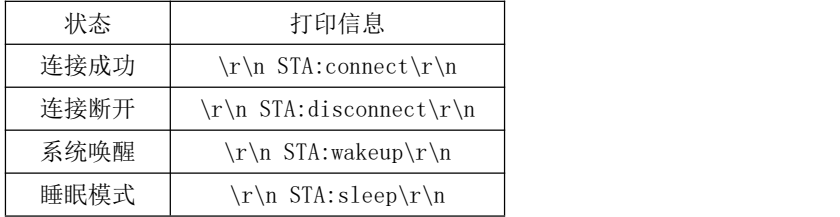

#### <span id="page-10-3"></span><span id="page-10-2"></span>第六章 操作指令

注意:在发送操作指令前,首先保证模块处于唤醒模式,否则将无法接收配置指令。 1、指令说明:

- 1、 所有 AT 指令无需加回车(\r)、换行(\n)
- 2、 AT 指令的返回结果以\r\n 结束
- 3、 AT 指令格式为"AT+xxx"比如: 发送查询设备名的指令"AT+NAME?"
- 2、指令返回

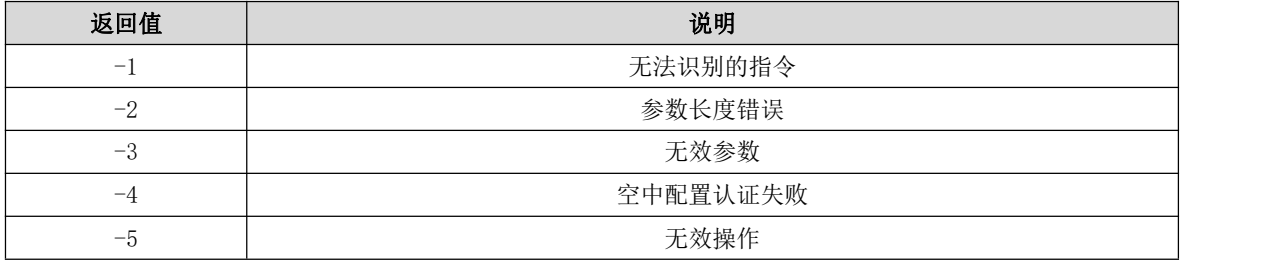

3、出厂参数

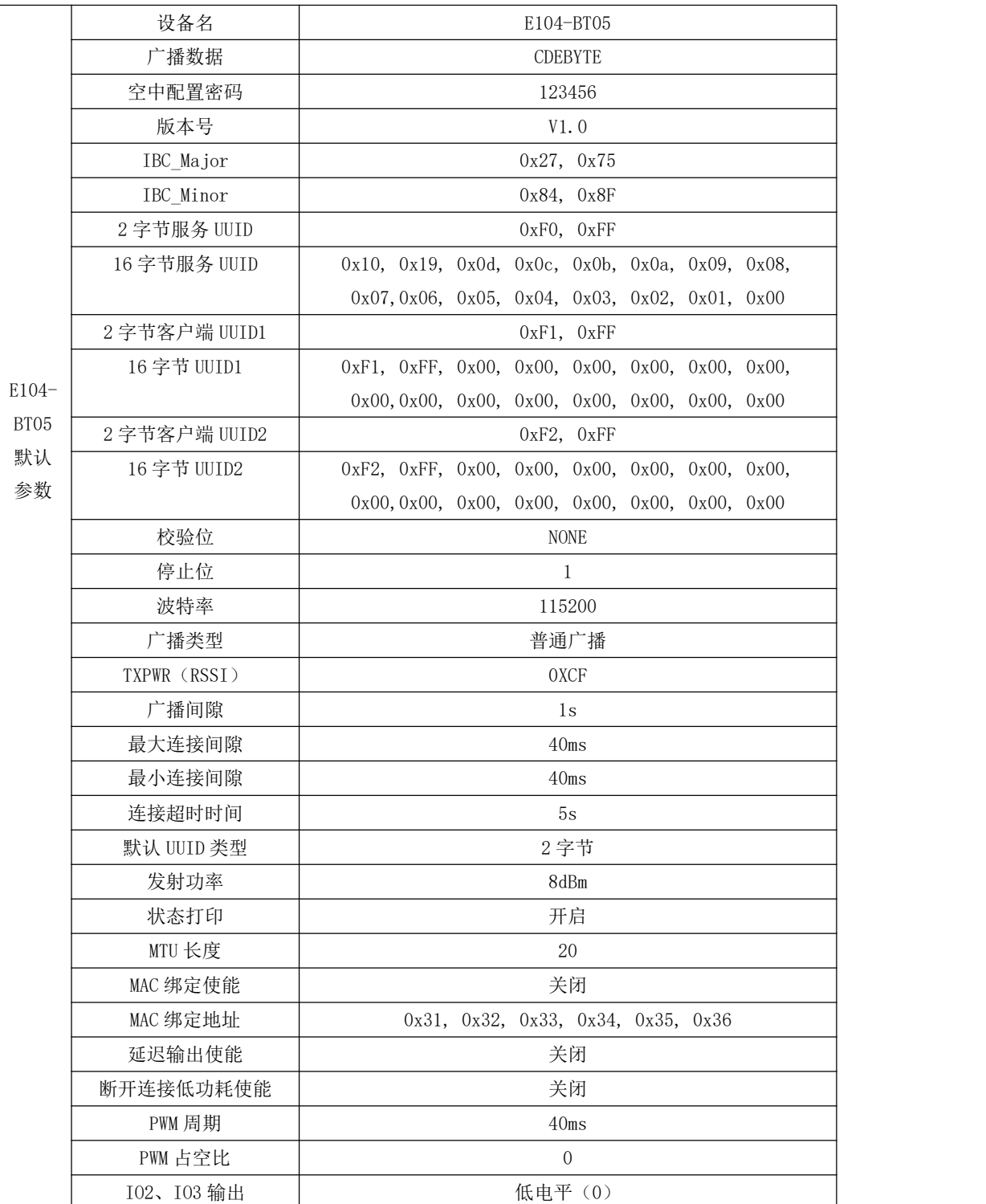

# <span id="page-11-0"></span>6.1 AT 指令测试

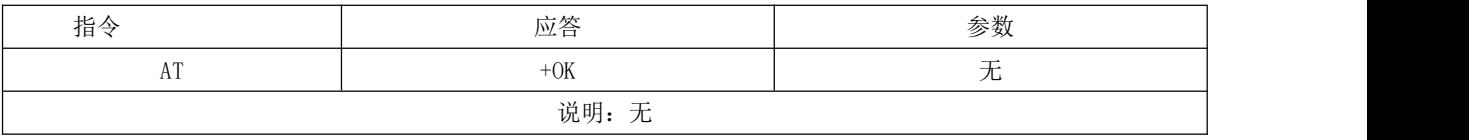

### <span id="page-12-0"></span>6.2 读取、配置波特率

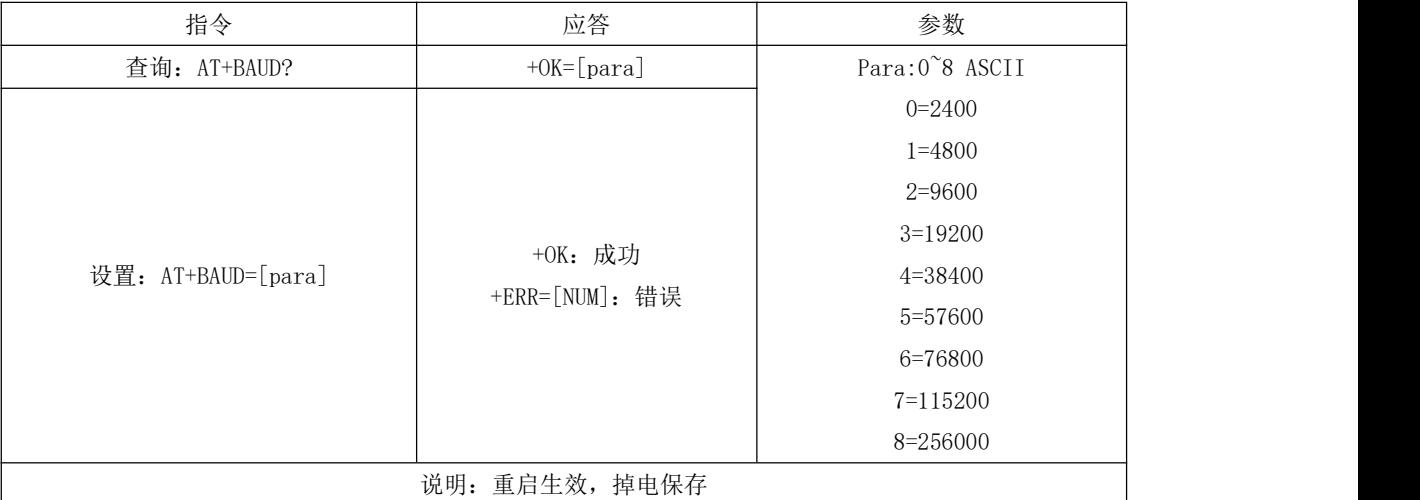

# <span id="page-12-1"></span>6.3 读取、配置停止位

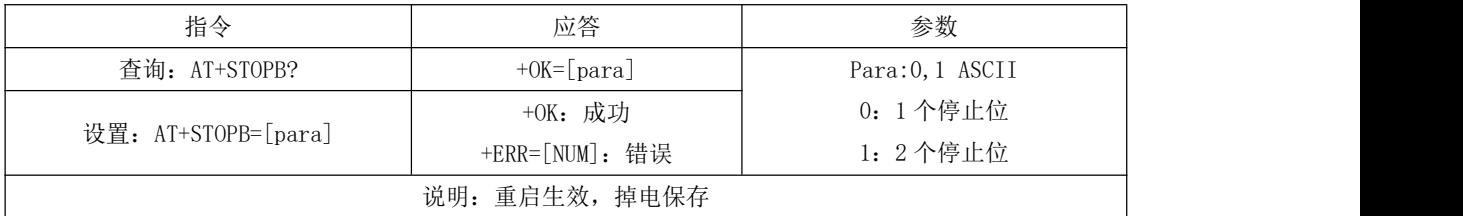

### <span id="page-12-2"></span>6.4 读取、设置串口校验位

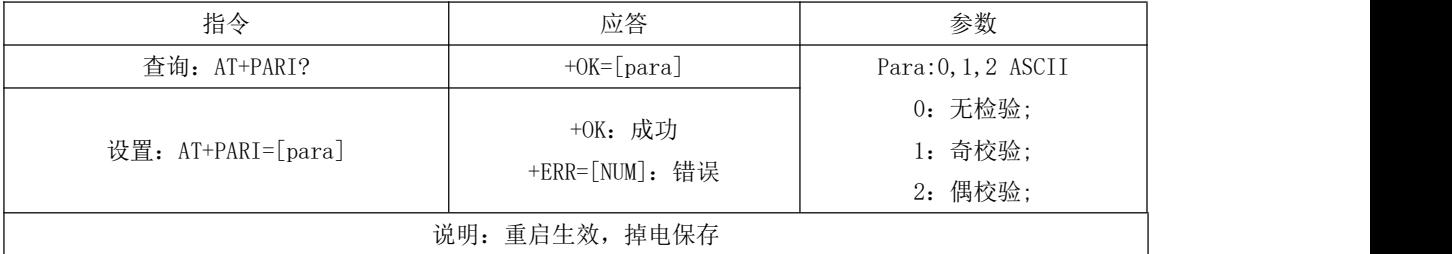

# <span id="page-12-3"></span>6.5 检查当前广播状态、开启普通广播、IBeacon 广播、关闭广播

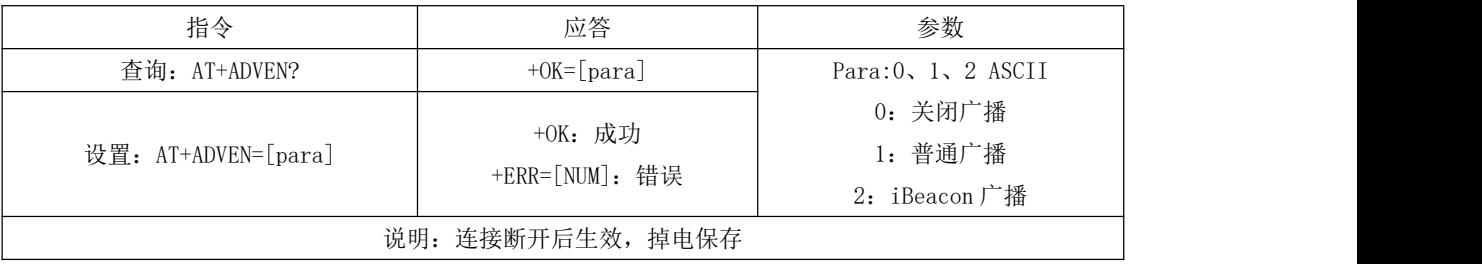

### <span id="page-13-0"></span>6.6 查询、设置普通广播数据(掉电保存)

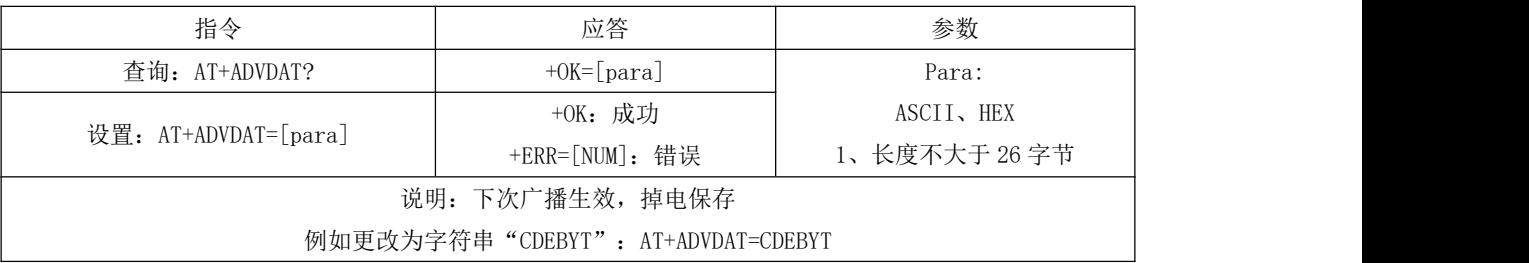

### <span id="page-13-1"></span>6.7 查询、设置普通广播数据(掉电不保存)

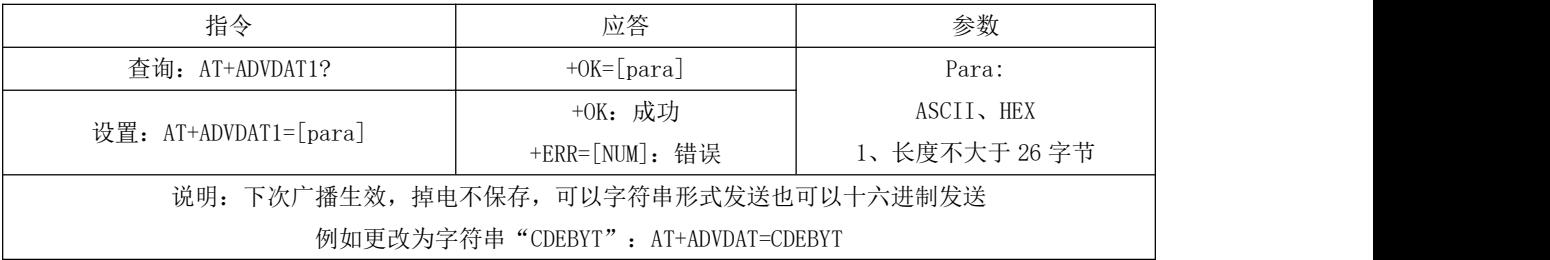

#### <span id="page-13-2"></span>6.8 查询、设置 IBeacon Major 广播数据

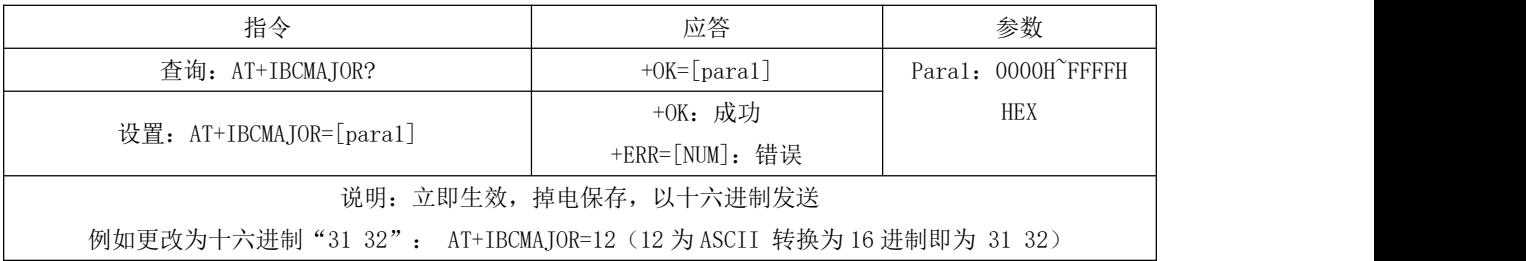

# <span id="page-13-3"></span>6.9 查询、设置 IBeacon Minor 广播数据

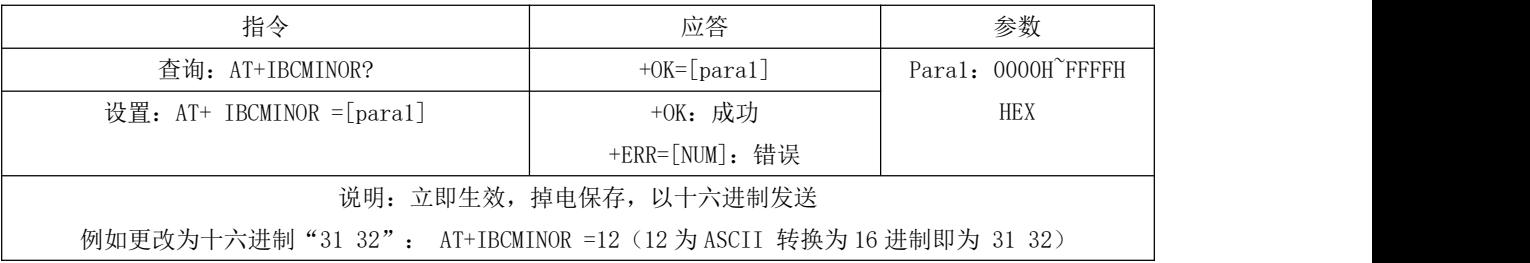

#### <span id="page-13-4"></span>6.10 查询、设置 iBeacon UUID

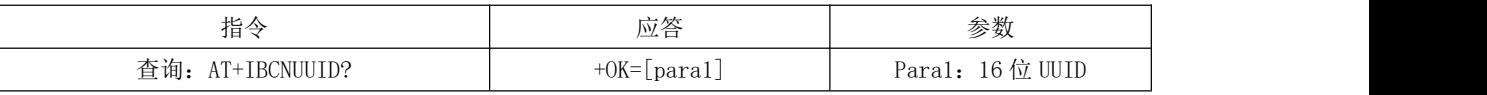

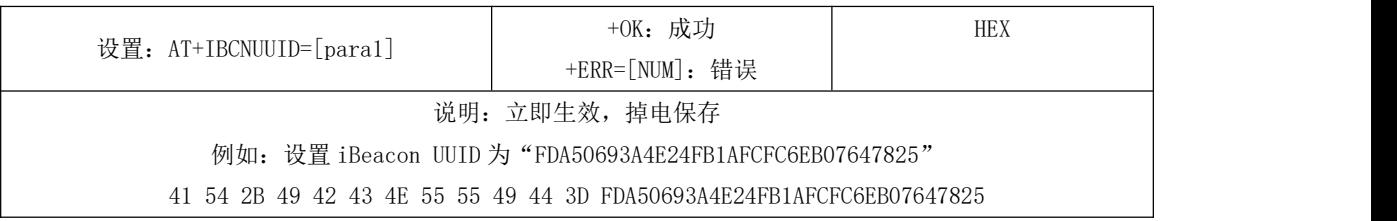

#### <span id="page-14-0"></span>6.11 查询、设置 IBCTXPWR

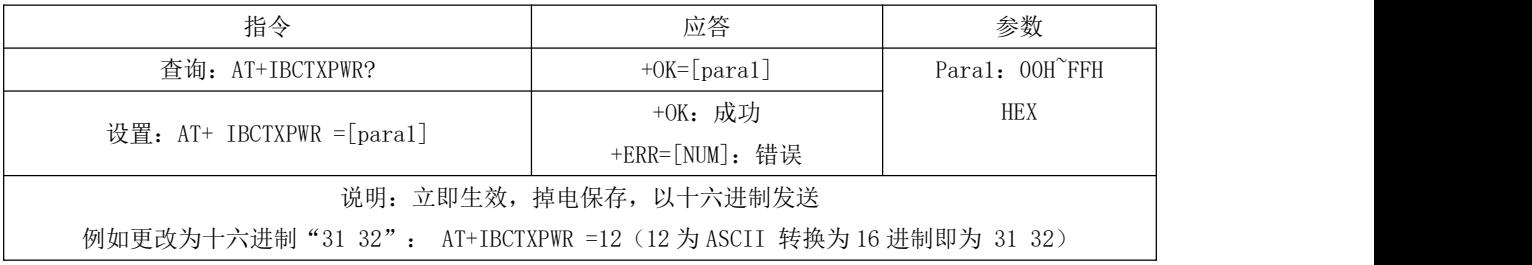

### <span id="page-14-1"></span>6.12 读取、设置设备名(掉电保存)

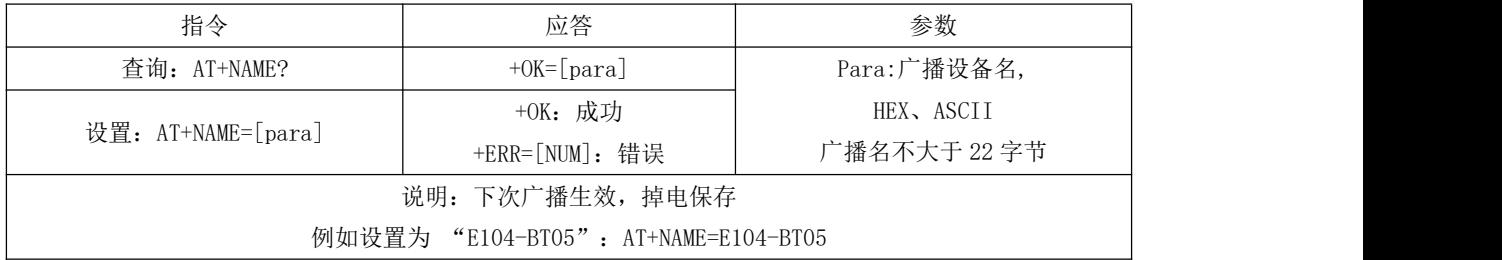

### <span id="page-14-2"></span>6.13 读取、设置设备名(掉电不保存)

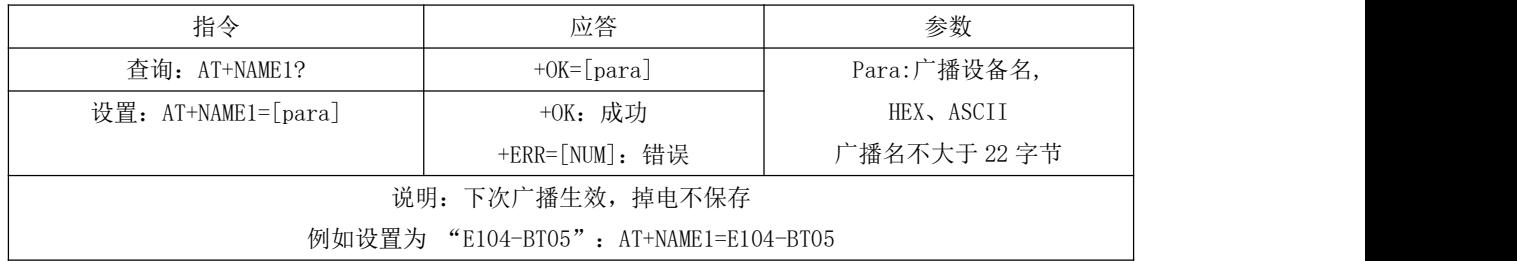

#### <span id="page-14-3"></span>6.14 读取软件版本号

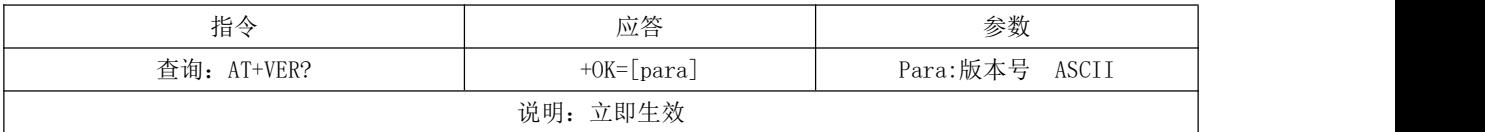

### <span id="page-15-0"></span>6.15 读取、设置广播间隙

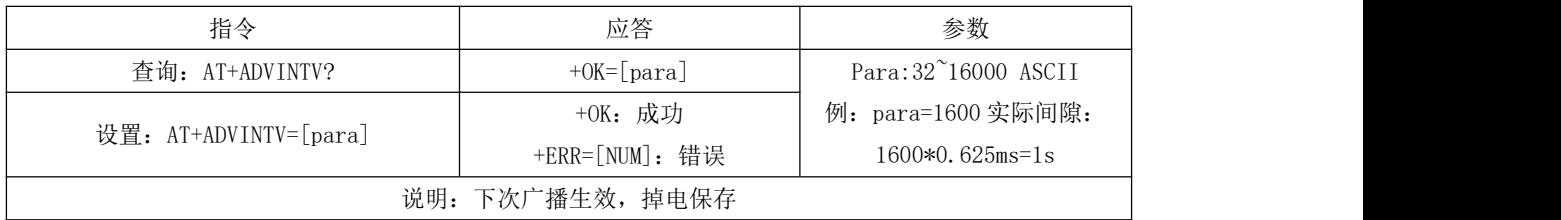

#### <span id="page-15-1"></span>6.17 读取、设置最小连接间隙

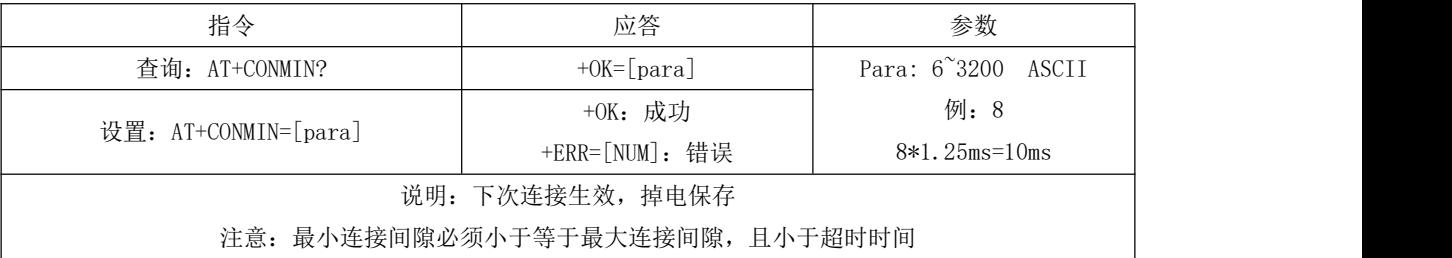

#### <span id="page-15-2"></span>6.16 读取、设置最大连接间隙

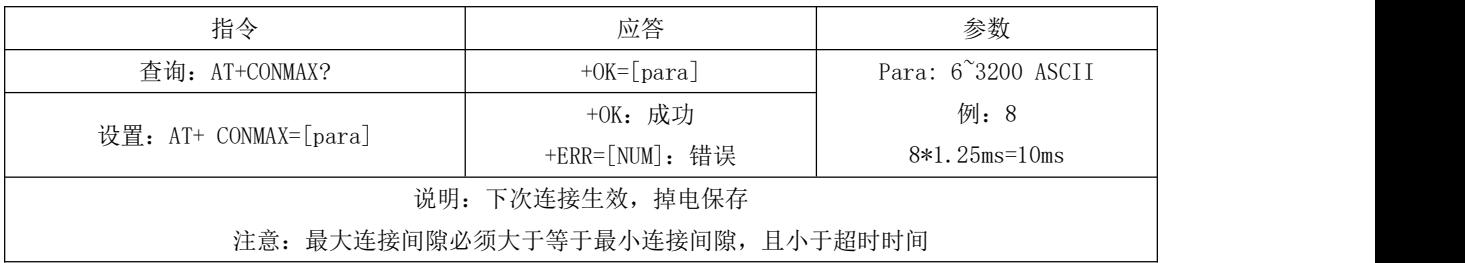

### <span id="page-15-3"></span>6.18 读取、设置超时时间

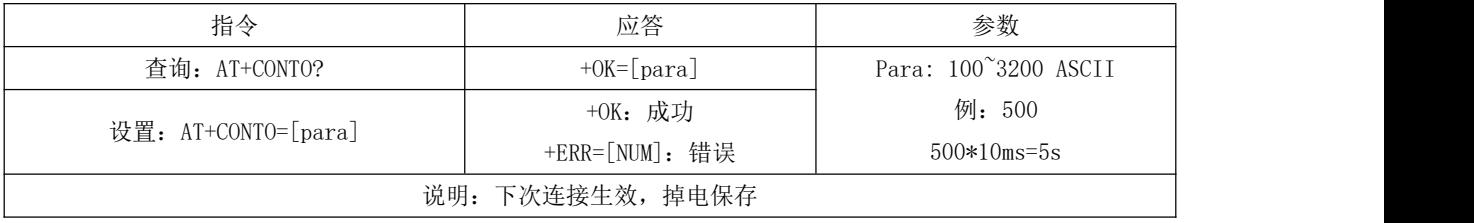

#### <span id="page-15-4"></span>6.19 断开当前连接

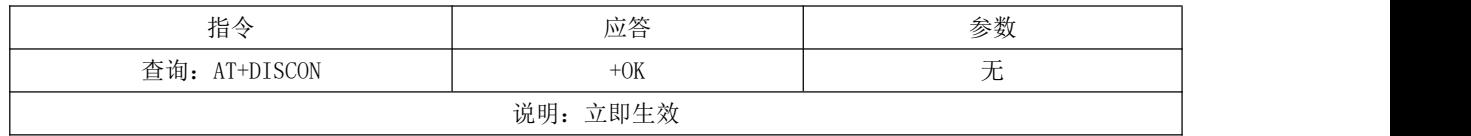

#### <span id="page-16-0"></span>6.20 查询当前连接状态

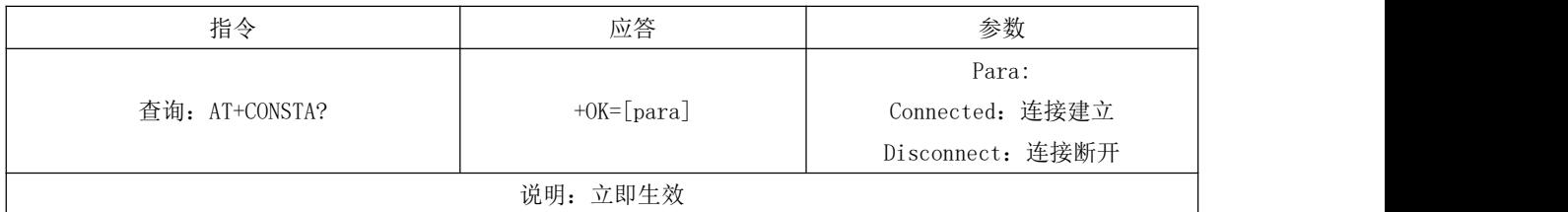

#### <span id="page-16-1"></span>6.21 查询本地 MAC 地址

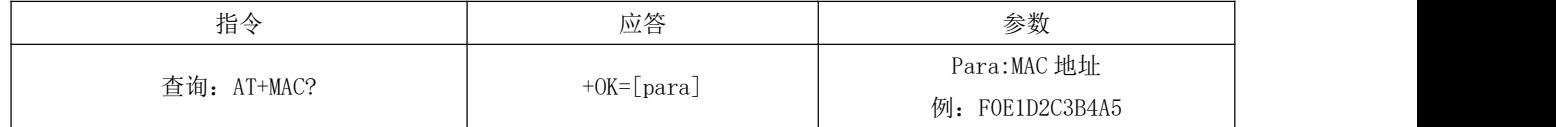

#### <span id="page-16-2"></span>6.22 查询连接设备的 MAC 地址

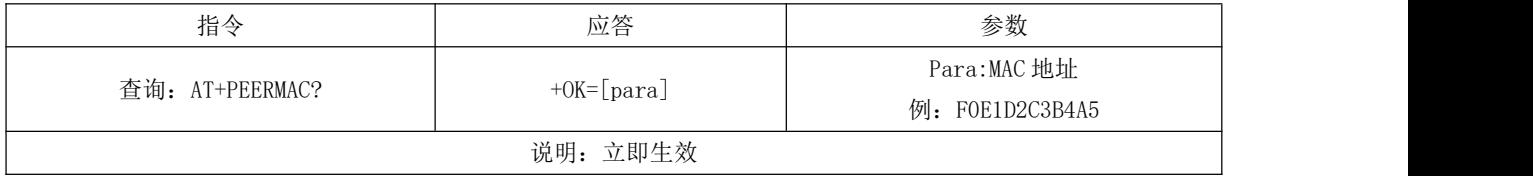

#### <span id="page-16-3"></span>6.23 读取 MAC 绑定状态、开启、关闭 MAC 绑定

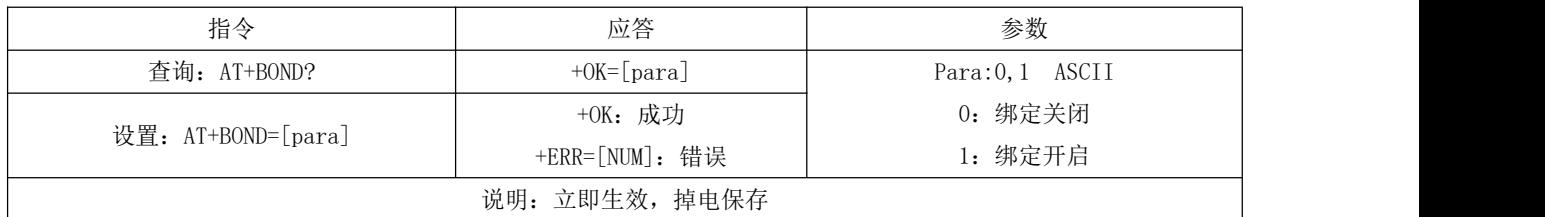

### <span id="page-16-4"></span>6.24 读取、设置绑定 MAC

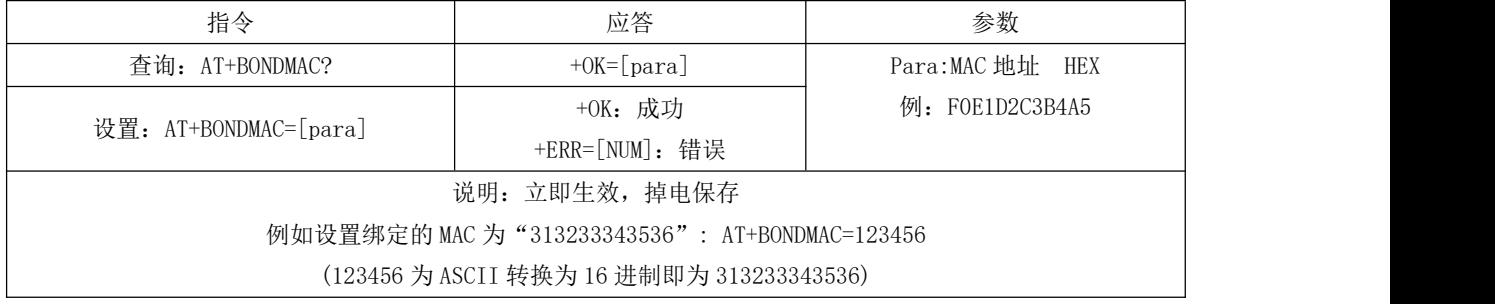

### <span id="page-17-0"></span>6.25 查询、设置 MTU 长度

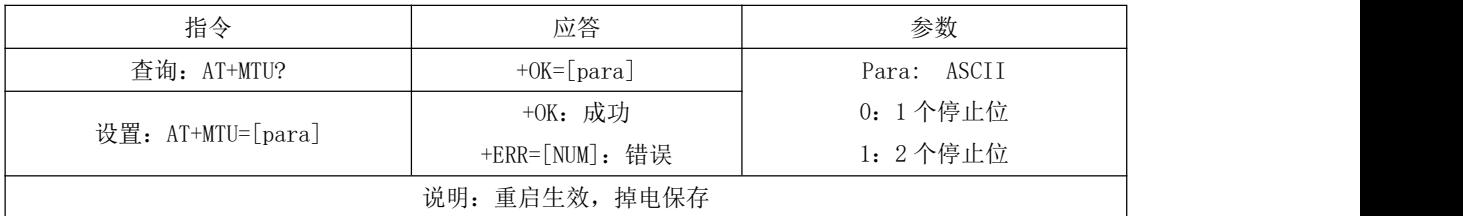

#### <span id="page-17-1"></span>6.26 查询、设置透传服务 UUID 长度

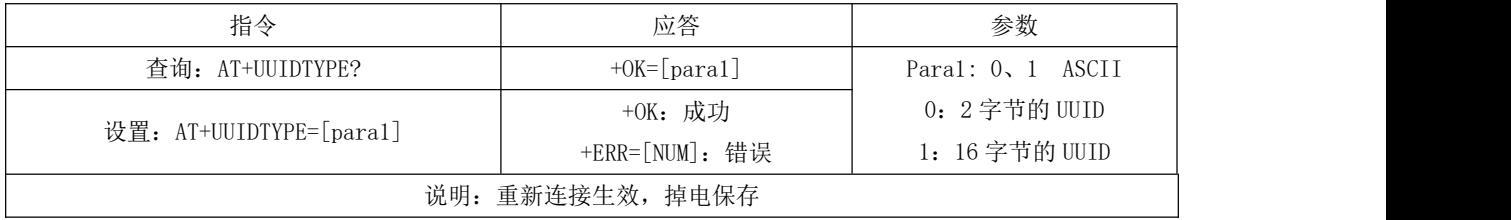

### <span id="page-17-2"></span>6.27 查询、设置蓝牙服务 UUID

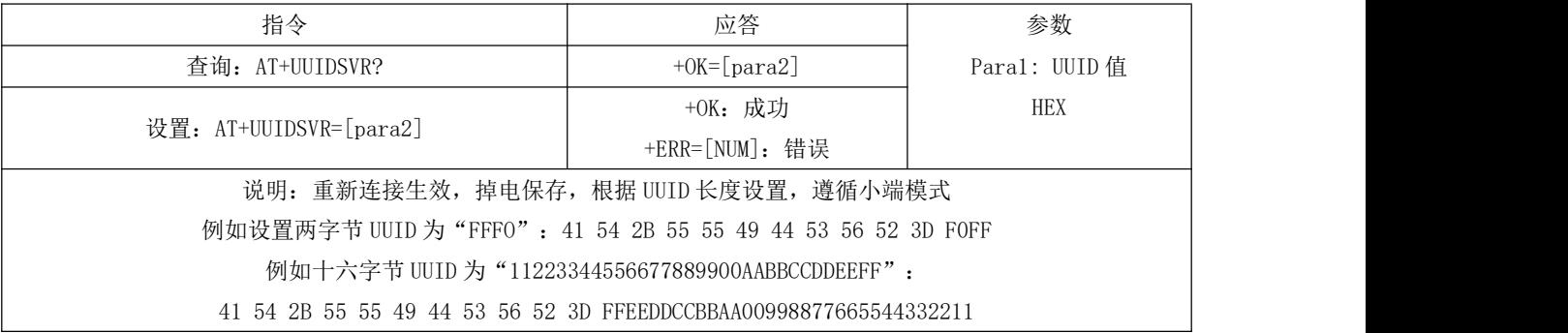

### <span id="page-17-3"></span>6.28 查询、设置蓝牙读服务 UUID

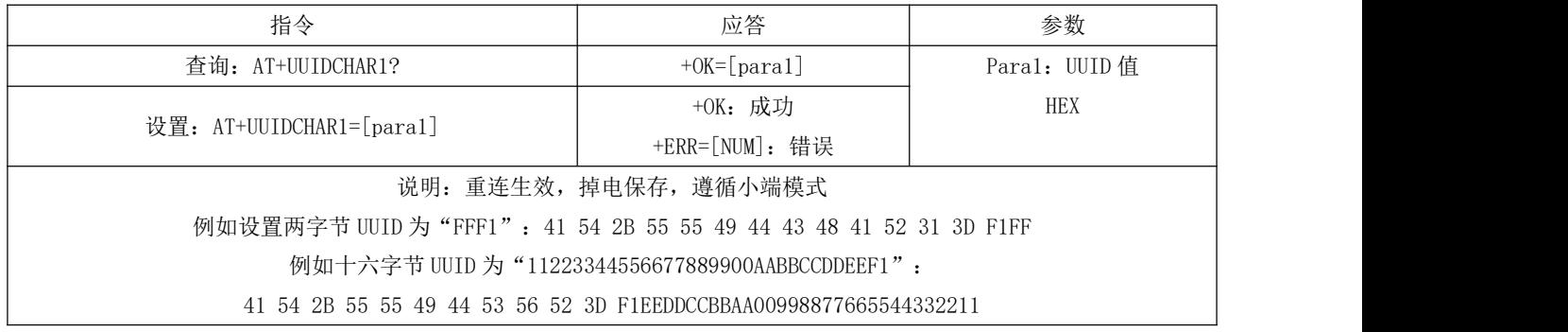

### <span id="page-18-0"></span>6.29 查询、设置蓝牙写服务 UUID

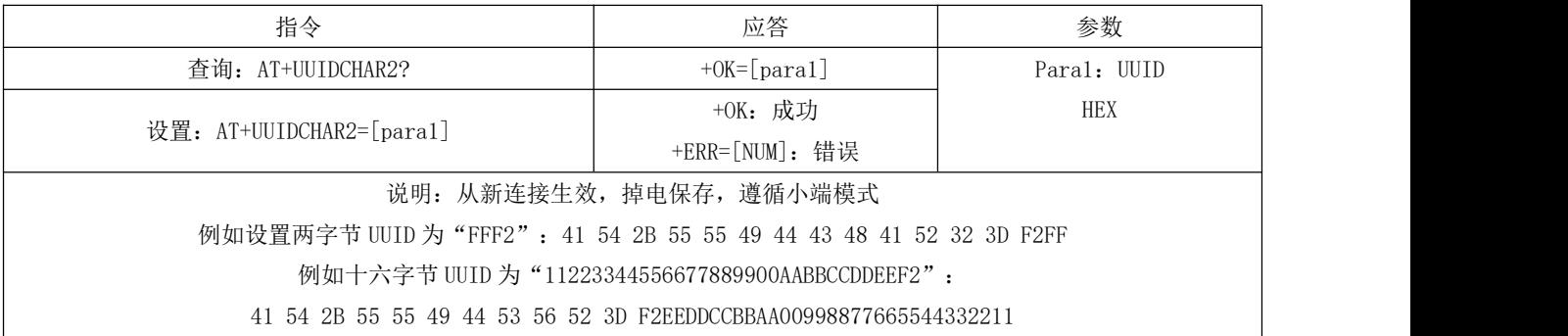

### <span id="page-18-1"></span>6.30 查询、关闭、开启串口延迟

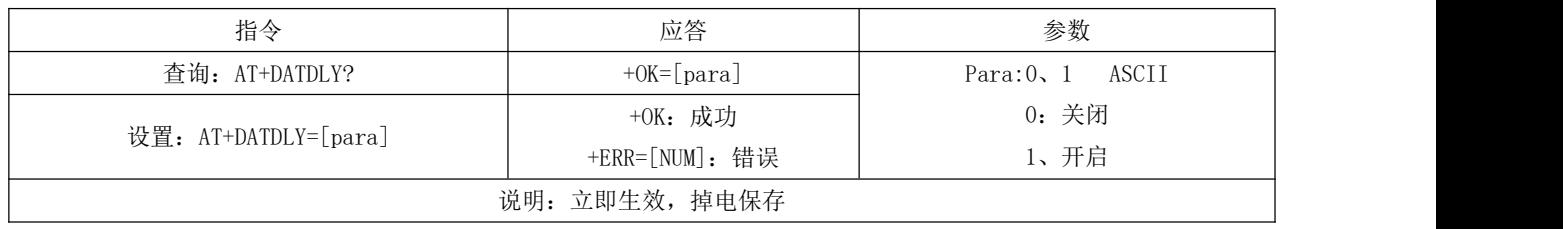

#### <span id="page-18-2"></span>6.31 重启指令

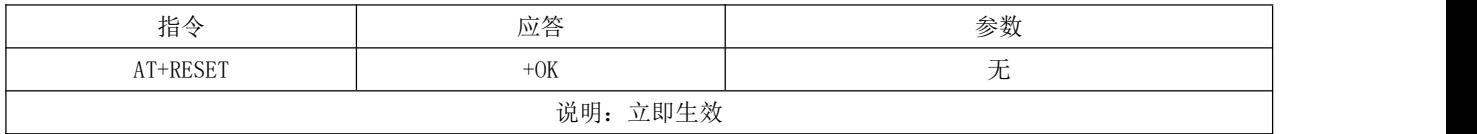

#### <span id="page-18-3"></span>6.32 恢复出厂

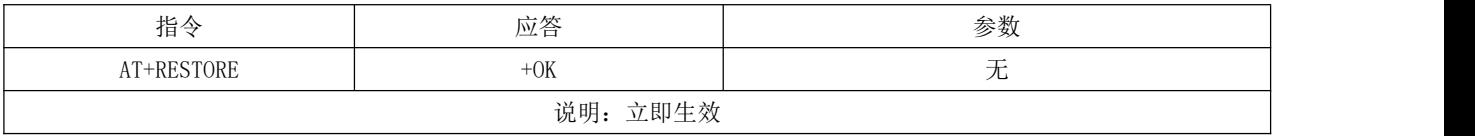

### <span id="page-18-4"></span>6.33 查询、认证空中配置密码

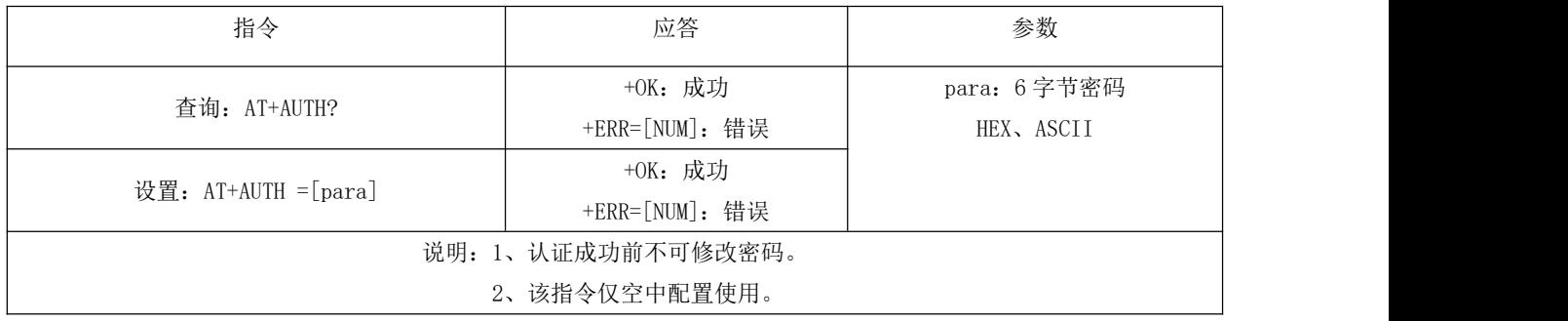

#### <span id="page-19-0"></span>6.34 更新空中配置密码

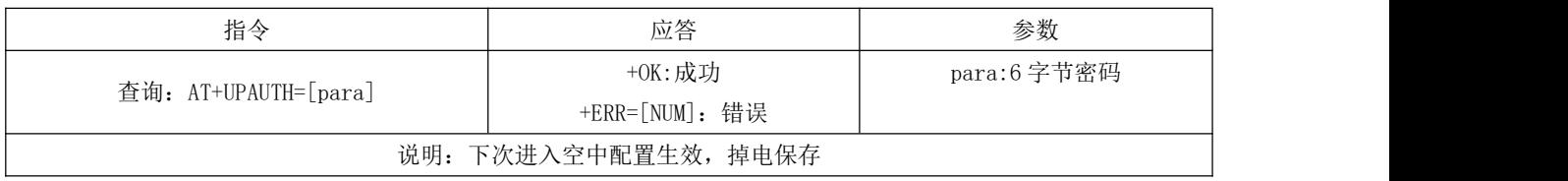

#### <span id="page-19-1"></span>6.35 查询、设置发射功率

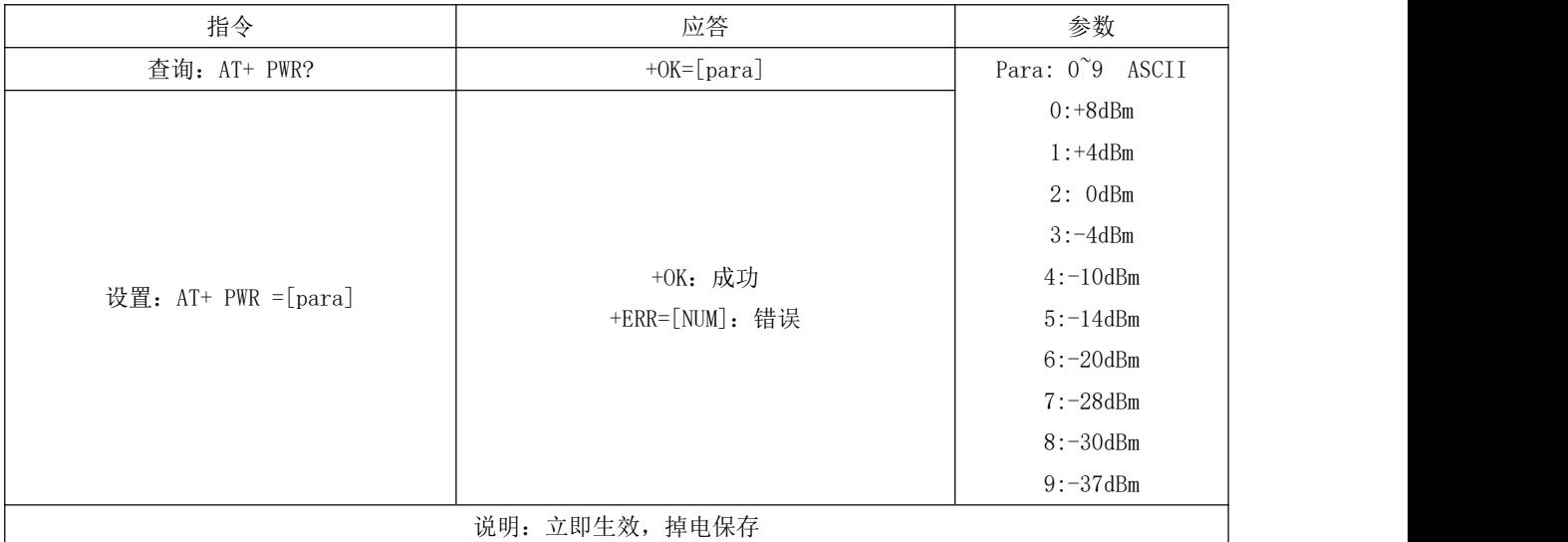

### <span id="page-19-2"></span>6.36 查询、设置断开连接后进入睡眠

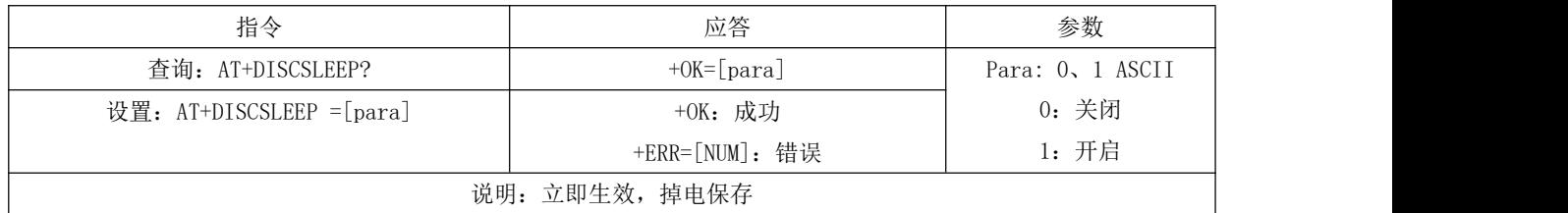

#### <span id="page-19-3"></span>6.37 立即进入睡眠

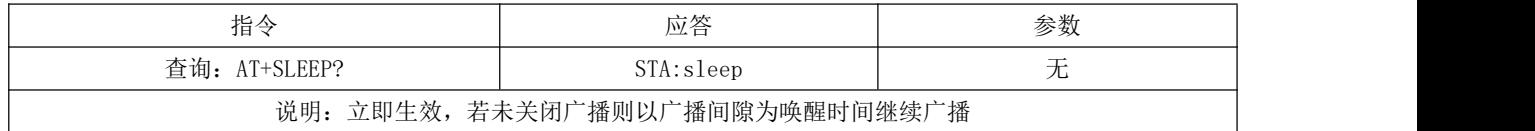

#### <span id="page-19-4"></span>6.38 查询、设置打印状态

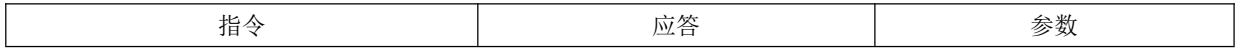

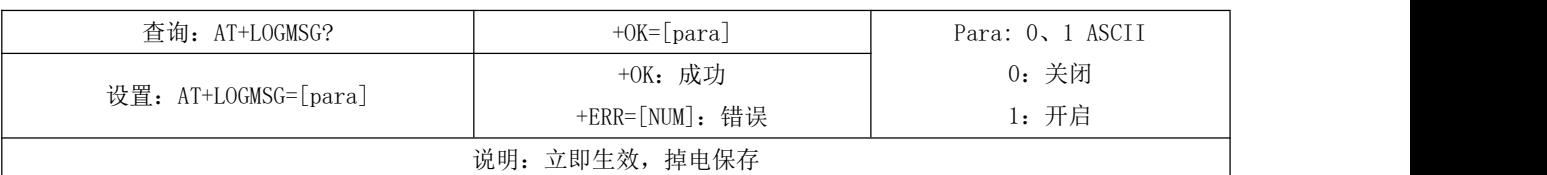

### <span id="page-20-0"></span>6.39 读取 IO0 输入

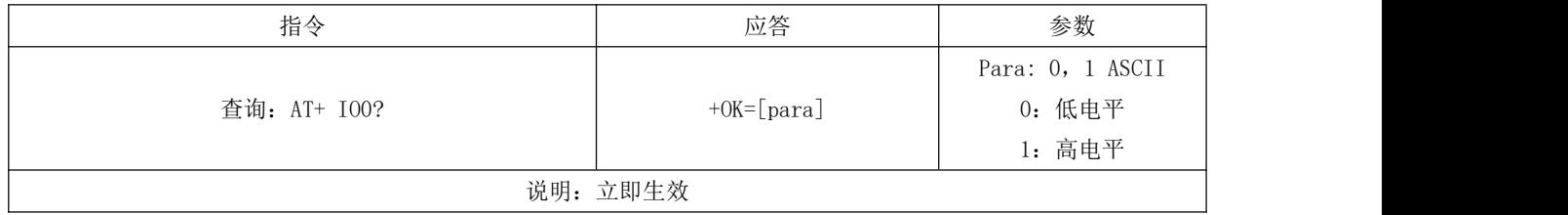

### <span id="page-20-1"></span>6.40 读取 IO1 输入

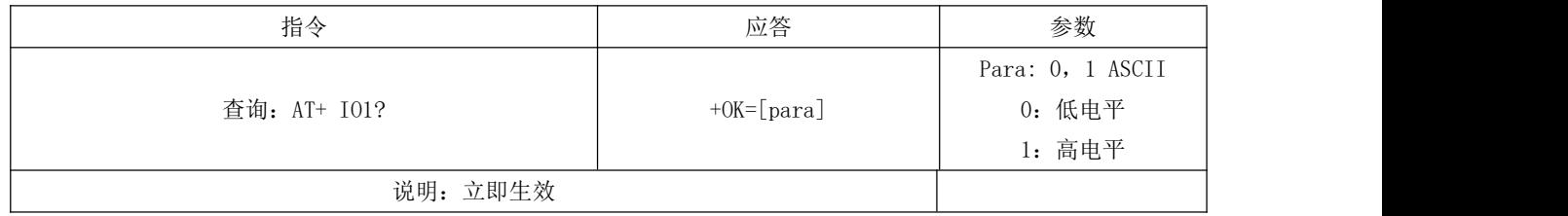

### <span id="page-20-2"></span>6.41 设置 IO2 输出

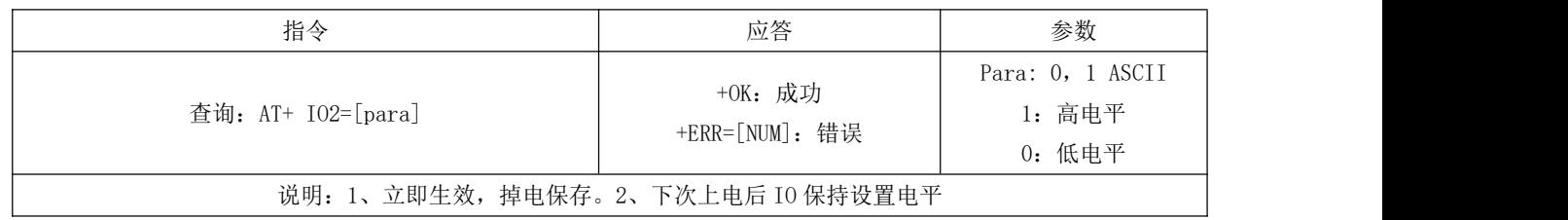

#### <span id="page-20-3"></span>6.42 设置 IO3 输出

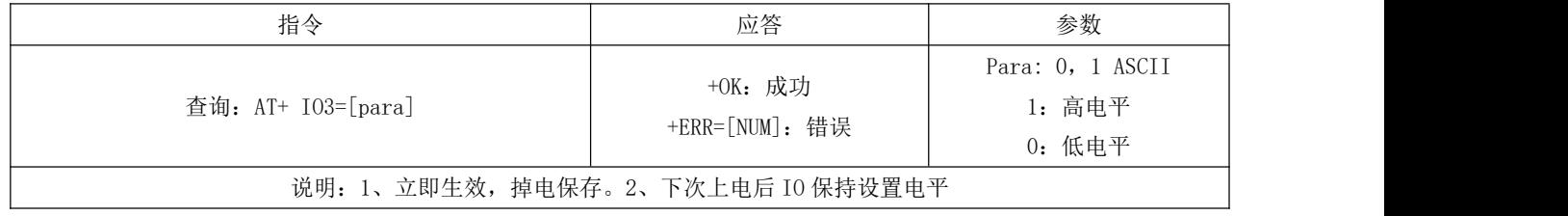

### <span id="page-20-4"></span>6.43 读取、设置 PWM0 占空比

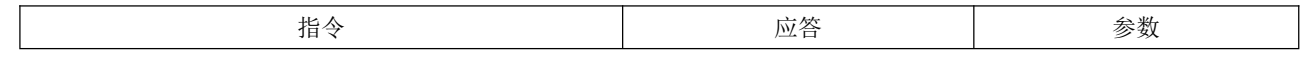

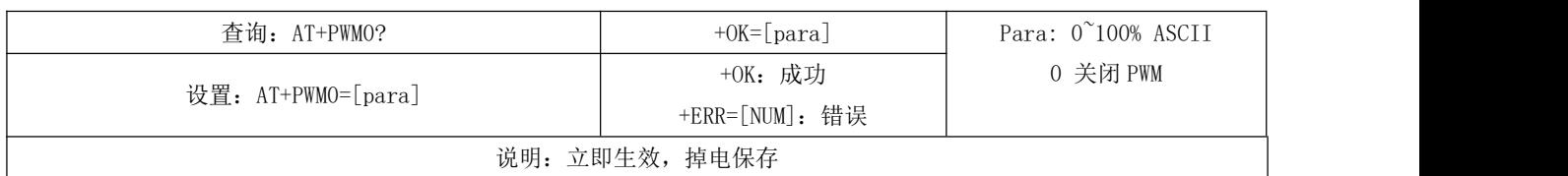

### <span id="page-21-0"></span>6.44 读取、设置 PWM1 占空比

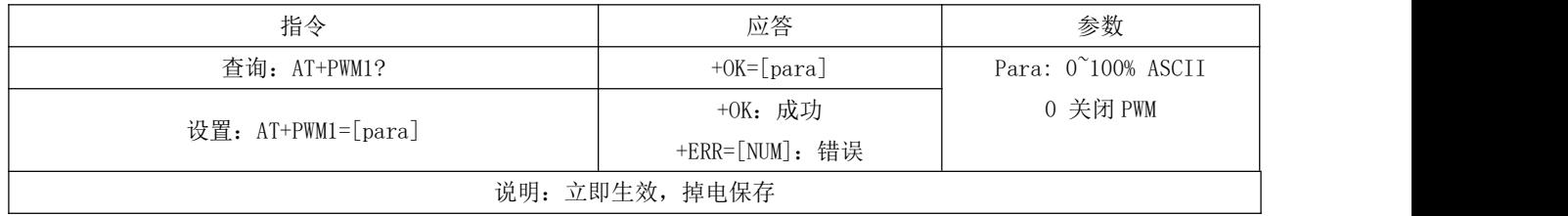

### <span id="page-21-1"></span>6.45 读取、设置 PWM2 占空比

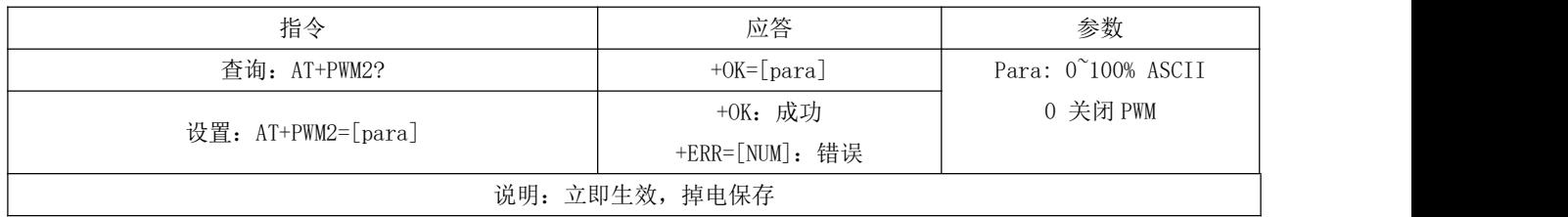

### <span id="page-21-2"></span>6.46 读取、设置 PWM3 占空比

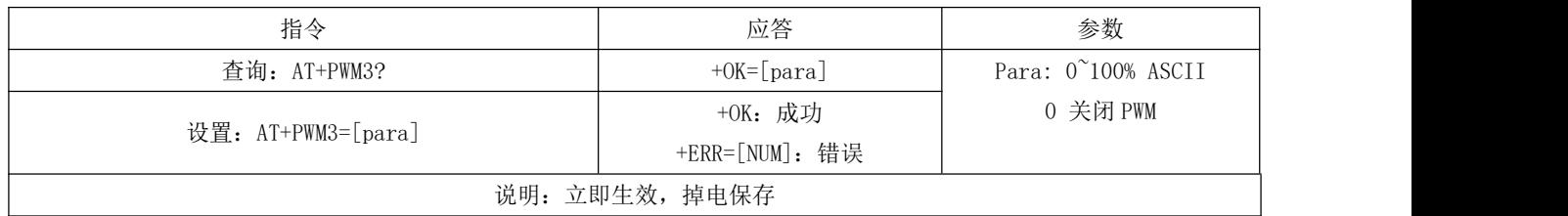

### <span id="page-21-3"></span>6.47 查询、设置 PWM 输出周期

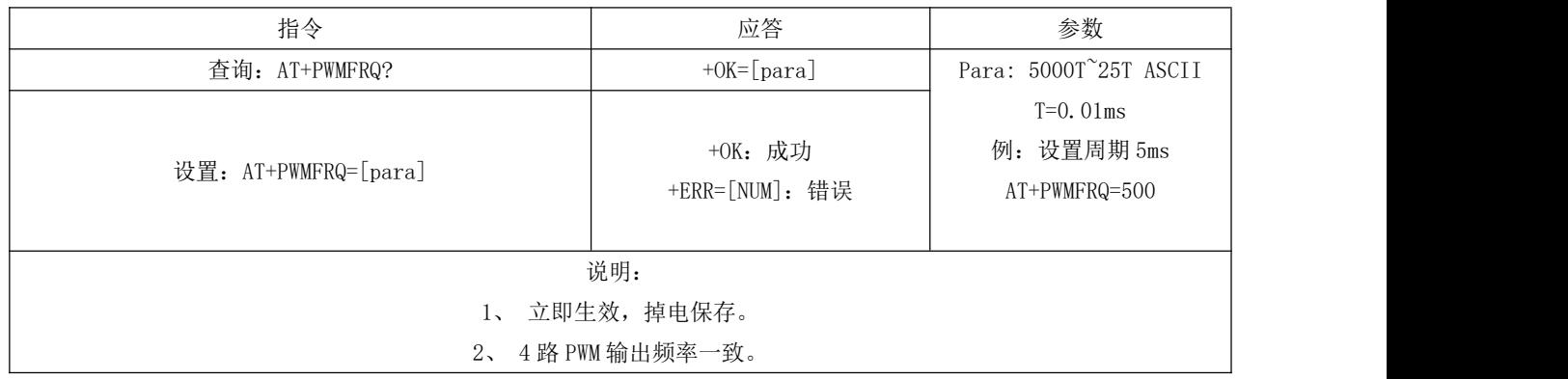

PWM 周期计算方法说明:

设需要的目标周期为 t, 传入的参数为 para (即 "AT+PWMFRQ=para"), 则: t=T\*para 即 para=t/T。比如设置周期为 5ms 则:para=5ms/0.01ms=500。

### <span id="page-22-0"></span>第七章 UUID 说明

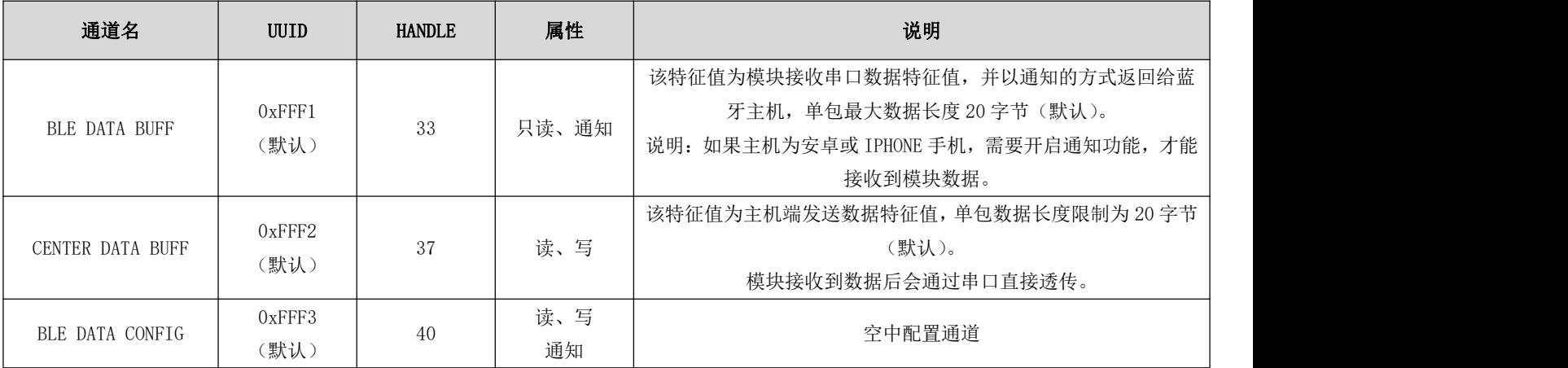

# <span id="page-22-1"></span>第八章 快速使用

#### <span id="page-22-2"></span>8.1 配置模式快速使用指南

使用 PC 端 XCOM 串口助手软甲演示配置模式,也可使用其他具有串口发送接收的软件。 1、 打开"XCOM V2.0.exe"软件,设置相关参数。

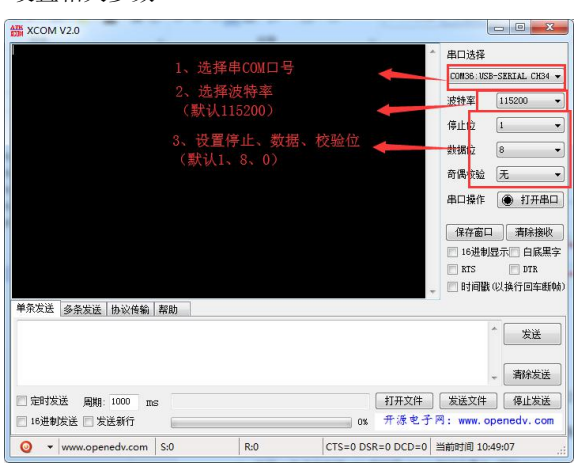

2、 根据第六章操作指令配置相关参数,此处演示设置设备名、读取版本号。

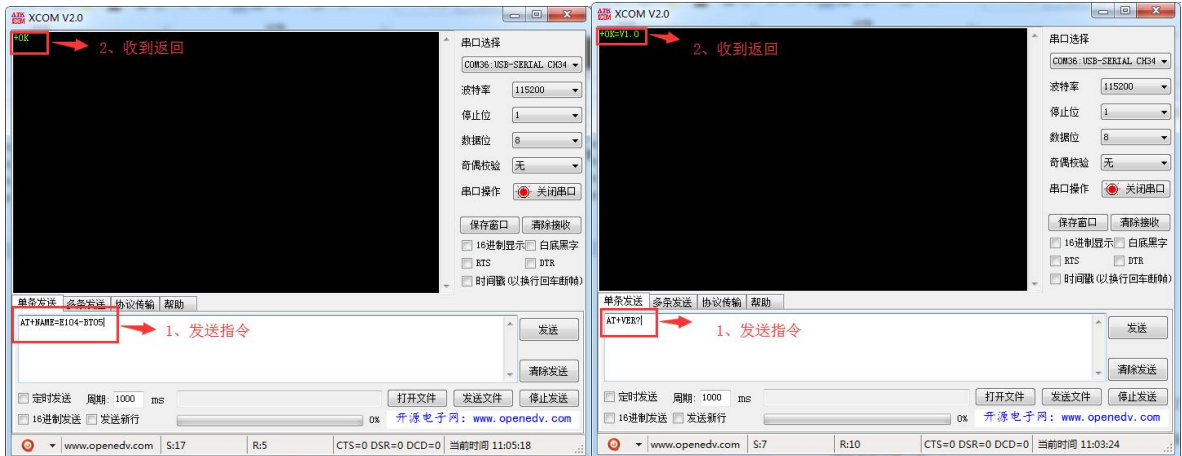

3、因为空中配置模式涉及到透传的使用,所以空中配置模式见 8.2 [透传及空中配置模式快速使用指南。](#page-23-0)

### <span id="page-23-0"></span>8.2 透传及空中配置模式快速使用指南

使用安卓手机(系统版本 4.3 以上)或者苹果 IPHONE 4s 以上手机或具备 BLE 功能的 Ipad, 与模块实现连接通讯。此处 范例以安卓手机演示。

1、在应用商店搜寻"BLE 测试工具",下载并安装。(tips:有的应用商店找不到 BLE 测试工具,可以去百度下载)安装成功 后执行第 2 步。

2、在第 1 步成功安装 APP 后打开"BLE 测试工具", 找到 E104-BT05 模块, 点击 E104-BT05 与连接模块。建立连接成功后会 出现右侧的 4 个服务列表(tips:若建立连接失败或者不能刷新出服务列表,一般都是手机 APP 的原因,这时退出再重新建立 连接),成功后执行第 3 步,否则继续执行第 2 步。

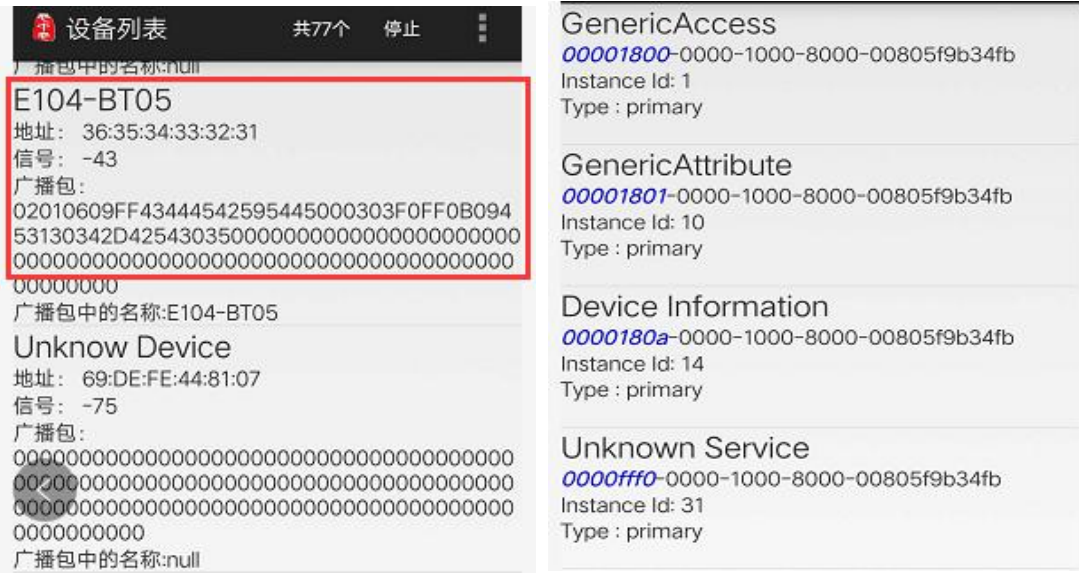

3、若第 2 步操作成功,点击第 4 个服务进入到亿佰特的自定义服务。成功后进入第 4 步, 否则继续执行第 3 步。

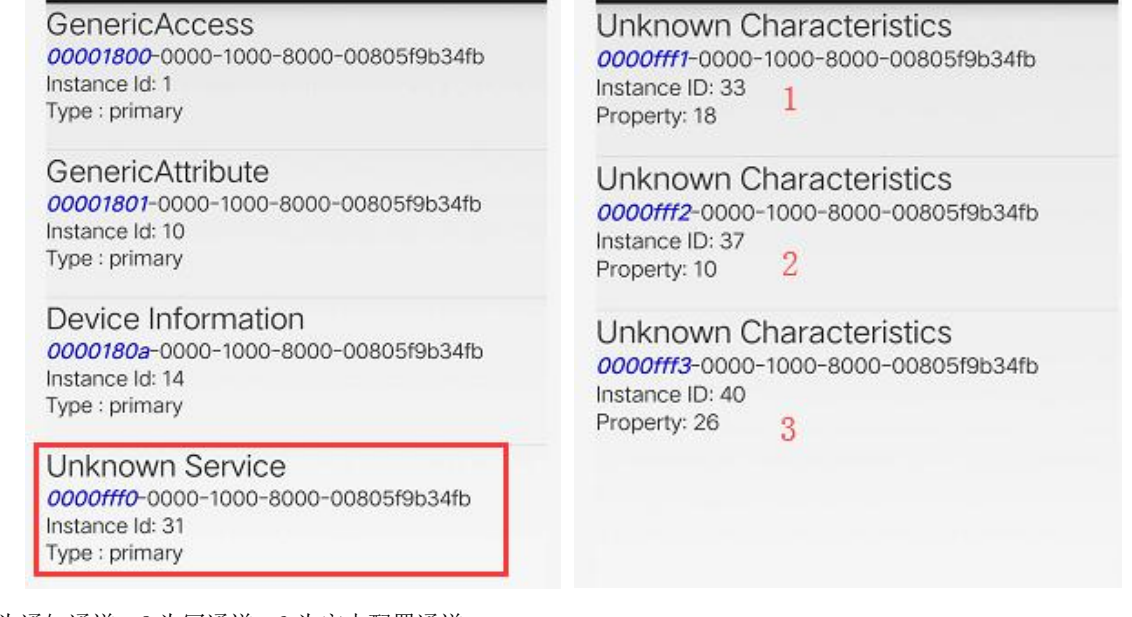

图中 1 为通知通道,2 为写通道,3 为空中配置通道。

4、在第 3 步成功后,点击进入服务 1,然后点击开始通知。到打开电脑串口调试助手,按图中设置。成功后进入第 5 步,否 则继续执行第 4 步。

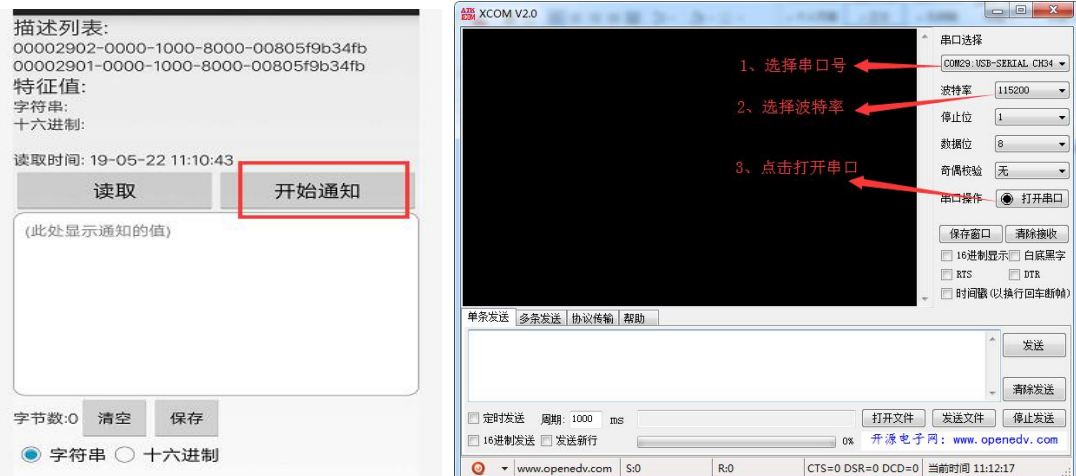

5、第 4 步完成后在串口中输入数据,点击发送可在 APP 上收到。

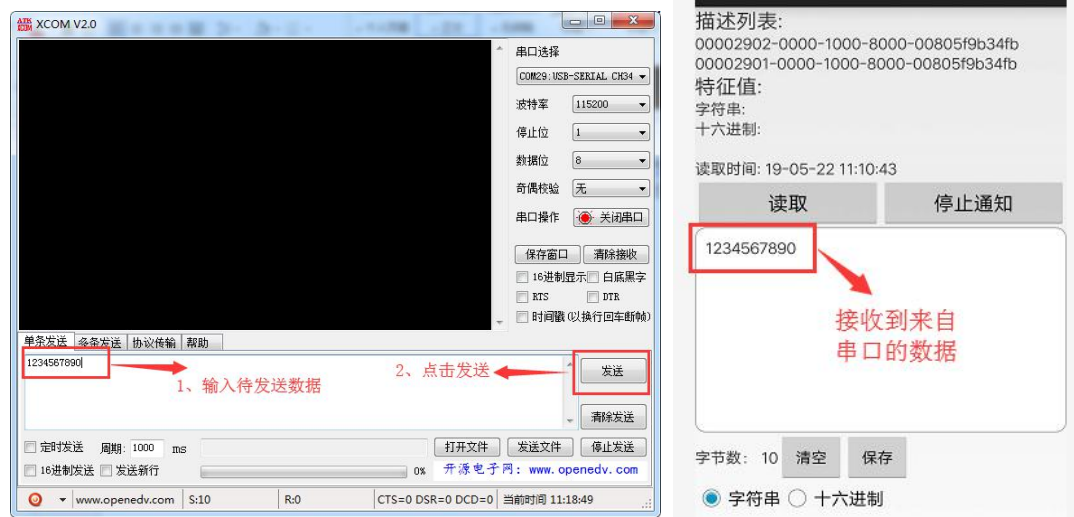

6、返回上一级目录进入到第 4 步,点击服务 2,进入到写操作。

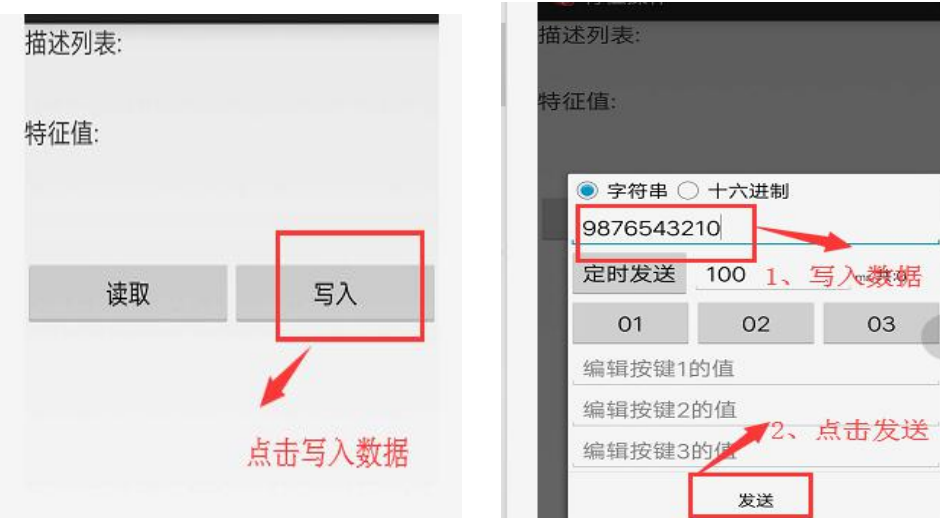

完成后会在串口调试助手上看到 APP 发送过来的数据。

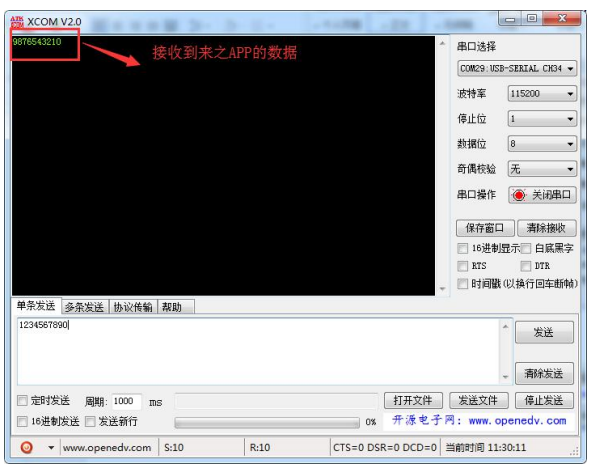

u.

7、空中配置, 返回上级目录进入第 4 步, 点击服务 3,进入空中配置模式, 在空中配置时需要先验证密码(tips: 在编辑控 制配置密码是需要注意所有的字符输入都必须是英文模式下的字符,否则会报错)。

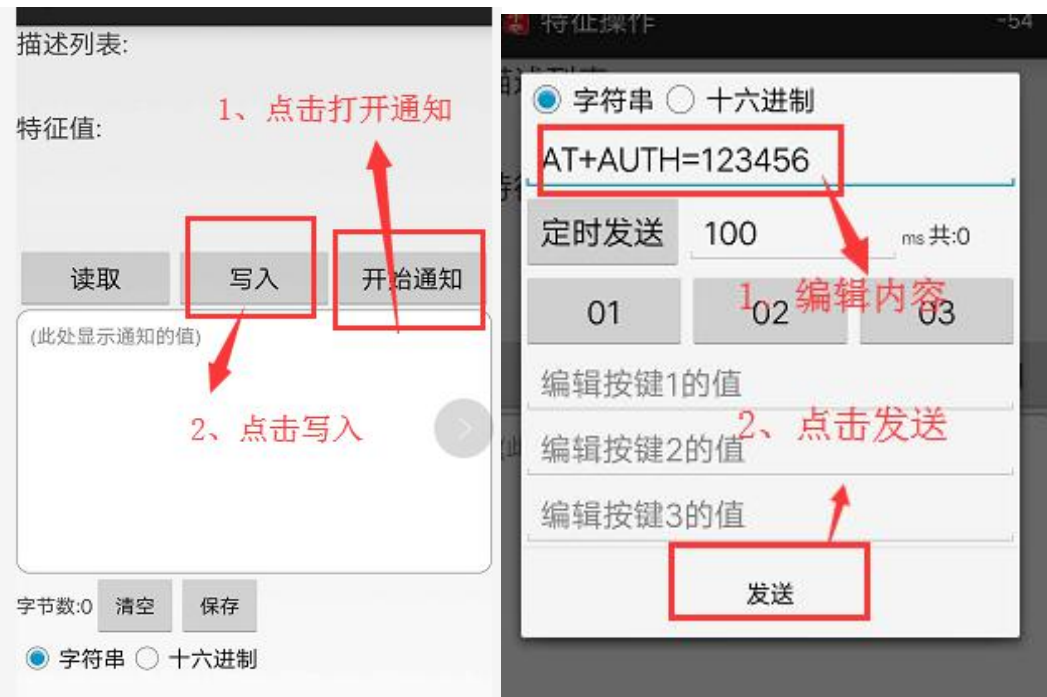

在密码认证成功后会得到返回信息"+0K"。此时便可以进行空中配置,此处演示读取设备名。

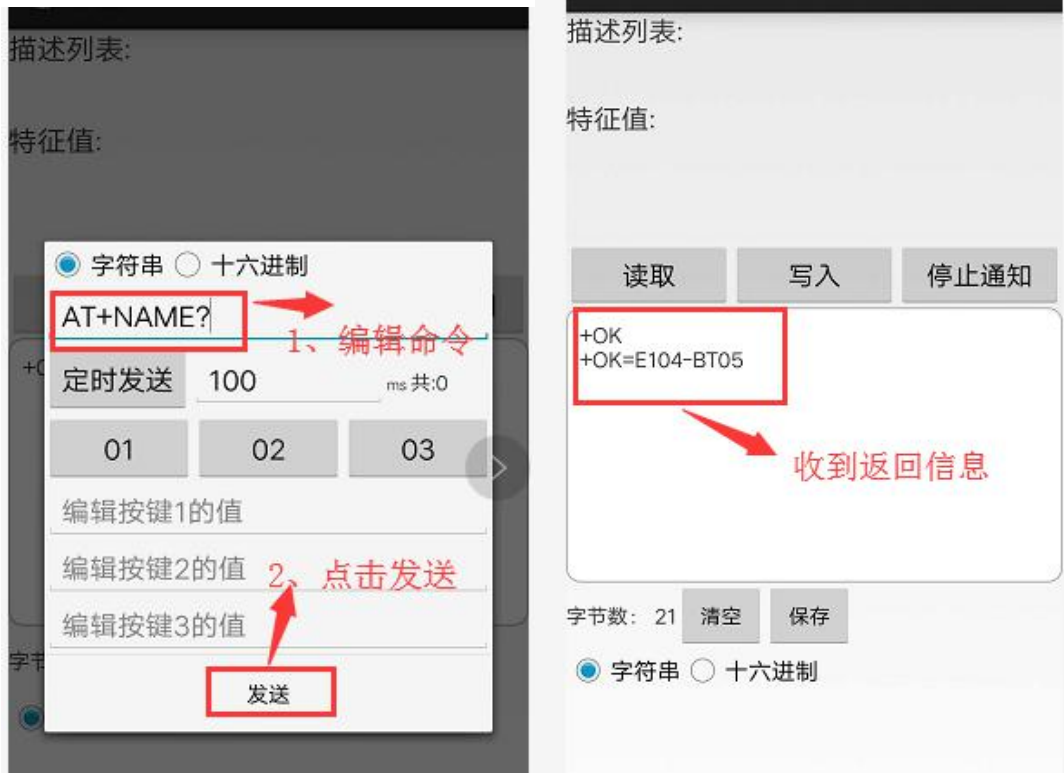

# <span id="page-26-0"></span>8.3 IO 读取、IO 输出、PWM 输出快速使用指南

对于 E104-BT05 的 IO 读取、IO 输出、PWM 输出功能这里给出一个使用指南, 在某些场合需要 MCU 进行某些信号的采集、 控制,可以使用 E104-BT05 模块代替 MCU 进行采集信号、控制设备。

1、 读取 I01 的输入信号值, 使用 AT 指令 "AT+I01?"读取 I0 口的信号。(可以根据需求将此引脚设置为信号采集, 然后通

过其他设备或者手机 APP 采集信号)

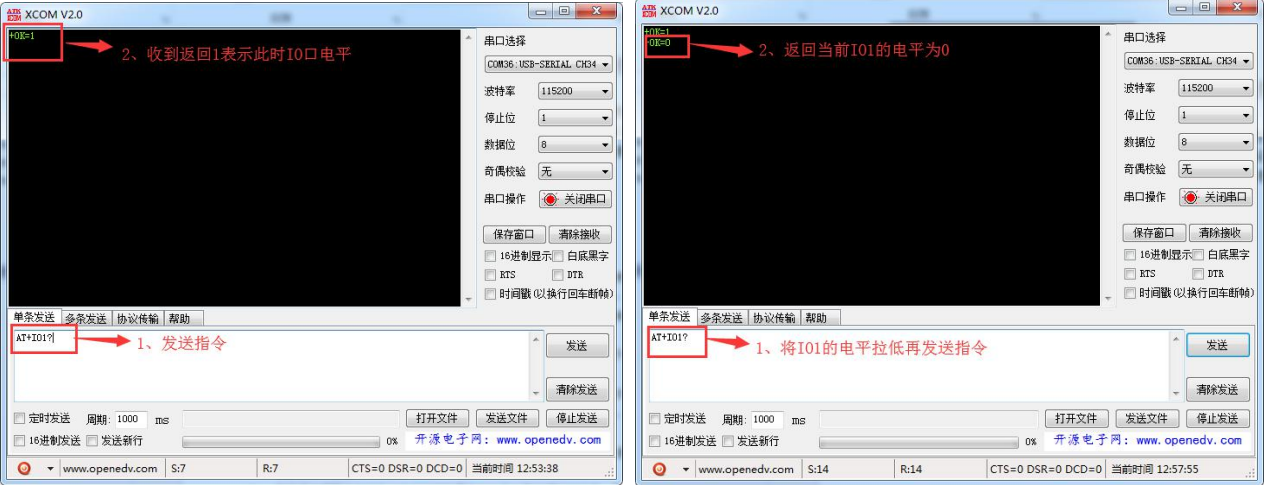

2、 设置 IO2 的输出,使用 AT 指令"AT+IO2=xx",设置输出电平。(可以根据需求将此引脚设置为控制引脚,通过其他设备 或者手机 APP 控制目标设备)

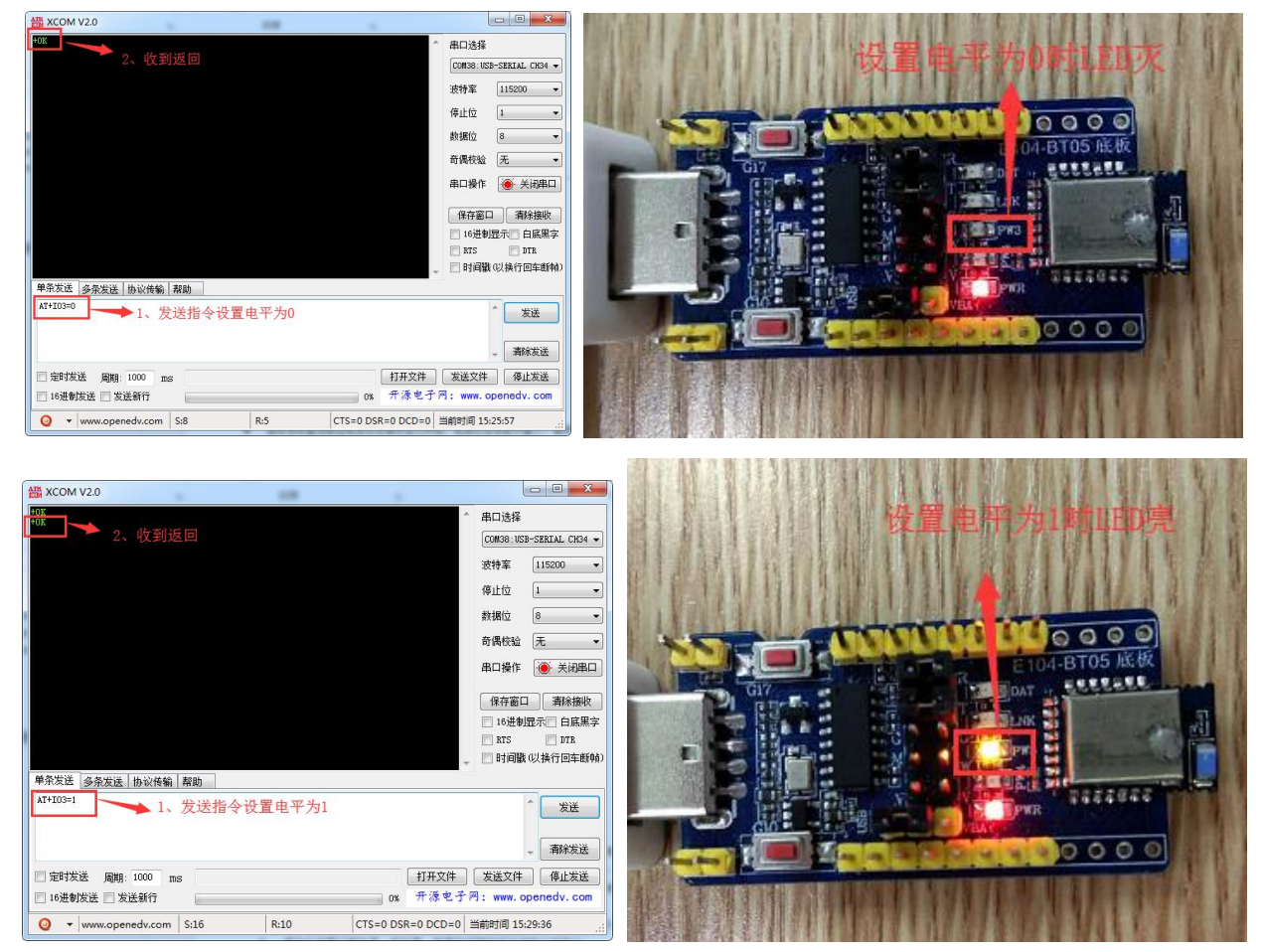

3、 设置 PWM 输出,使用 AT 指令"AT+ PWMFRQ=xx"设置 PWM 周期,使用 AT 指令"AT+PWM1=xx"设置 PWM 占空比。PWM 周期 计算方法如下: 在模块内部我们设置精度为 T=0.01ms, 即最小可以设置的周期为 0.01ms, 在设置时传入参数即可, 如需 要设置周期为 10ms 则 t=T\*para,带入 T=0.01ms、t=10ms,计算出 para=1000。

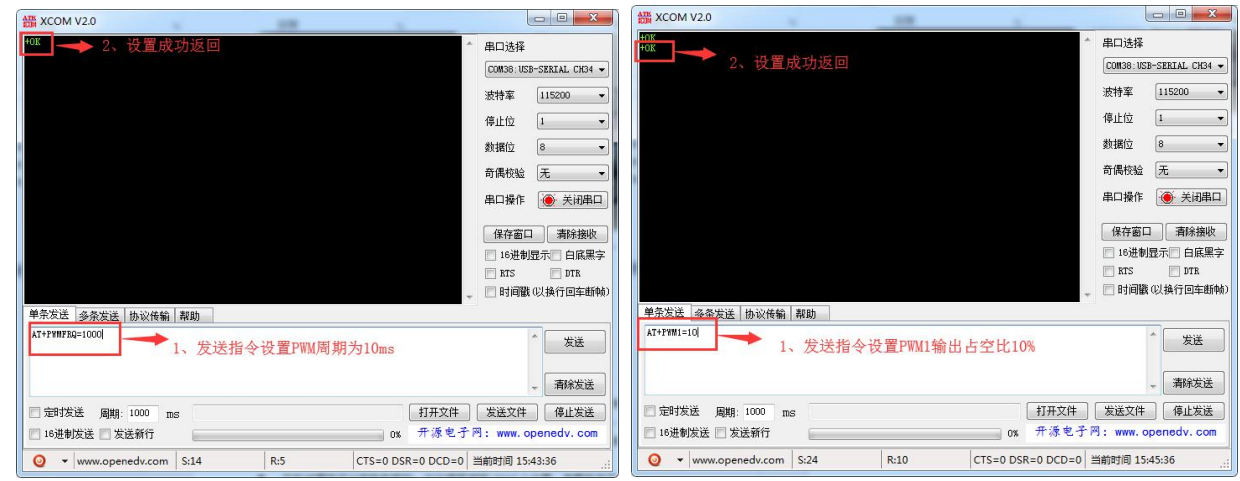

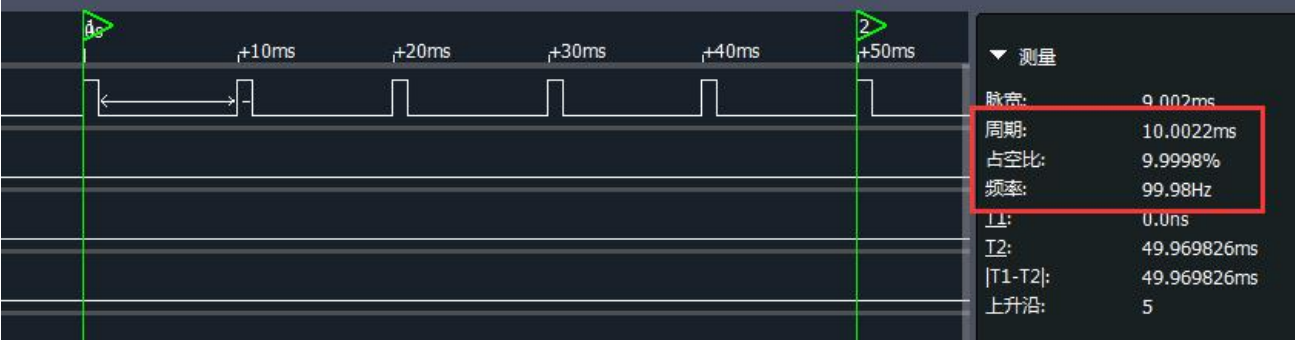

### <span id="page-28-0"></span>第九章 硬件设计

- 推荐使用直流稳压电源对该模块进行供电, 电源纹波系数尽量小, 模块需可靠接地;
- 请注意电源正负极的正确连接,如反接可能会导致模块永久性损坏;
- 请检查供电电源,确保在推荐供电电压之间,如超过最大值会造成模块永久性损坏;
- 请检查电源稳定性,电压不能大幅频繁波动;
- 在针对模块设计供电电路时,往往推荐保留 30%以上余量,有整机利于长期稳定地工作;
- 模块应尽量远离电源、变压器、高频走线等电磁干扰较大的部分;
- 高频数字走线、高频模拟走线、电源走线必须避开模块下方,若实在不得已需要经过模块下方,假设模块焊接在 Top Layer, 在模块接触部分的 Top Layer 铺地铜(全部铺铜并良好接地),必须靠近模块数字部分并走线在 Bottom Layer;

● 假设模块焊接或放置在 Top Layer, 在 Bottom Layer 或者其他层随意走线也是错误的, 会在不同程度影响模块的杂散以 及接收灵敏度;

● 假设模块周围有存在较大电磁干扰的器件也会极大影响模块的性能,跟据干扰的强度建议适当远离模块,若情况允许可 以做适当的隔离与屏蔽;

● 假设模块周围有存在较大电磁干扰的走线(高频数字、高频模拟、电源走线)也会极大影响模块的性能,跟据干扰的强 度建议适当远离模块,若情况允许可以做适当的隔离与屏蔽;

- 通信线若使用 5V 电平, 必须串联 1k-5.1k 电阻(不推荐, 仍有损坏风险);
- 尽量远离部分物理层亦为 2.4GHz 的 TTL 协议, 例如: USB3.0;
- 天线安装结构对模块性能有较大影响,务必保证天线外露,最好垂直向上。当模块安装于机壳内部时,可使用优质的天 线延长线,将天线延伸至机壳外部;
- 天线切不可安装于金属壳内部,将导致传输距离极大削弱。

#### <span id="page-29-0"></span>第十章 常见问题

#### <span id="page-29-1"></span>10.1 传输距离不理想

- 当存在直线通信障碍时,通信距离会相应的衰减;
- 温度、湿度,同频干扰,会导致通信丢包率提高;
- 地面吸收、反射无线电波,靠近地面测试效果较差;
- 海水具有极强的吸收无线电波能力,故海边测试效果差;
- 天线附近有金属物体,或放置于金属壳内,信号衰减会非常严重;
- 功率寄存器设置错误、空中速率设置过高;
- 室温下电源低压低于推荐值,电压越低发功率越小;
- 使用天线与模块匹配程度较差或天线本身品质问题。

#### <span id="page-29-2"></span>10.2 模块易损坏

- 请检查供电电源,确保在推荐供电电压之间,如超过最大值会造成模块永久性损坏;
- 请检查电源稳定性,电压不能大幅频繁波动;
- 请确保安装使用过程防静电操作,高频器件静电敏感性;
- 请确保安装使用过程湿度不宜过高,部分元件为湿度敏感器件;
- 如果没有特殊需求不建议在过高、过低温度下使用。

#### <span id="page-29-3"></span>10.3 误码率太高

- 附近有同频信号干扰,远离干扰源或者修改频率、信道避开干扰;
- 电源不理想也可能造成乱码,务必保证电源的可靠性;
- <span id="page-29-4"></span>延长线、馈线品质差或太长,也会造成误码率偏高。

### 第十一章 焊接作业指导

#### <span id="page-29-5"></span>11.1 回流焊温度

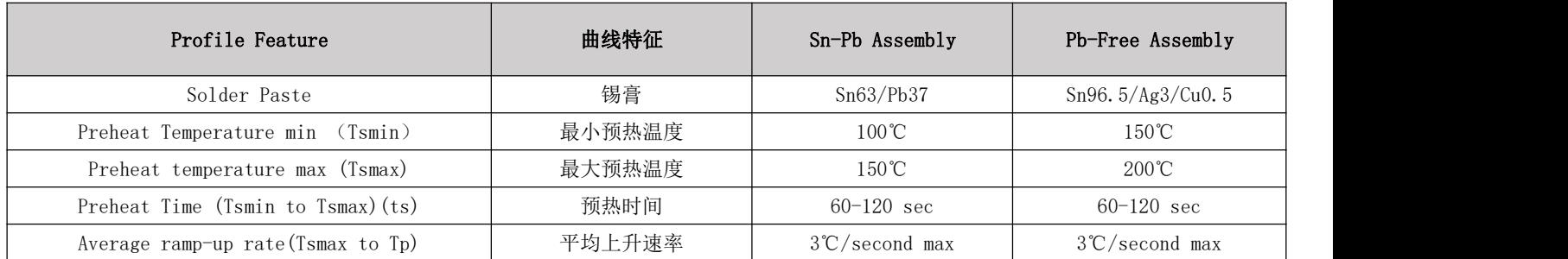

[成都亿佰特电子科技有限公司](http://www.ebyte.com/product-view-news.aspx?id=300) E104-BT05 [产品规格书](http://ebyte.com/product-view-news.aspx?id=107)

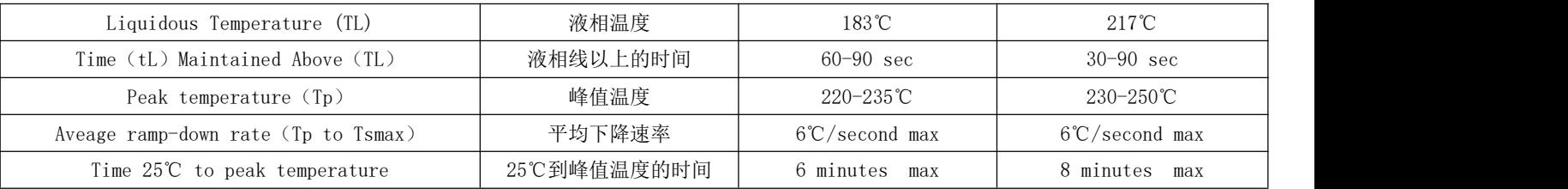

#### <span id="page-30-0"></span>11.2 回流焊曲线图

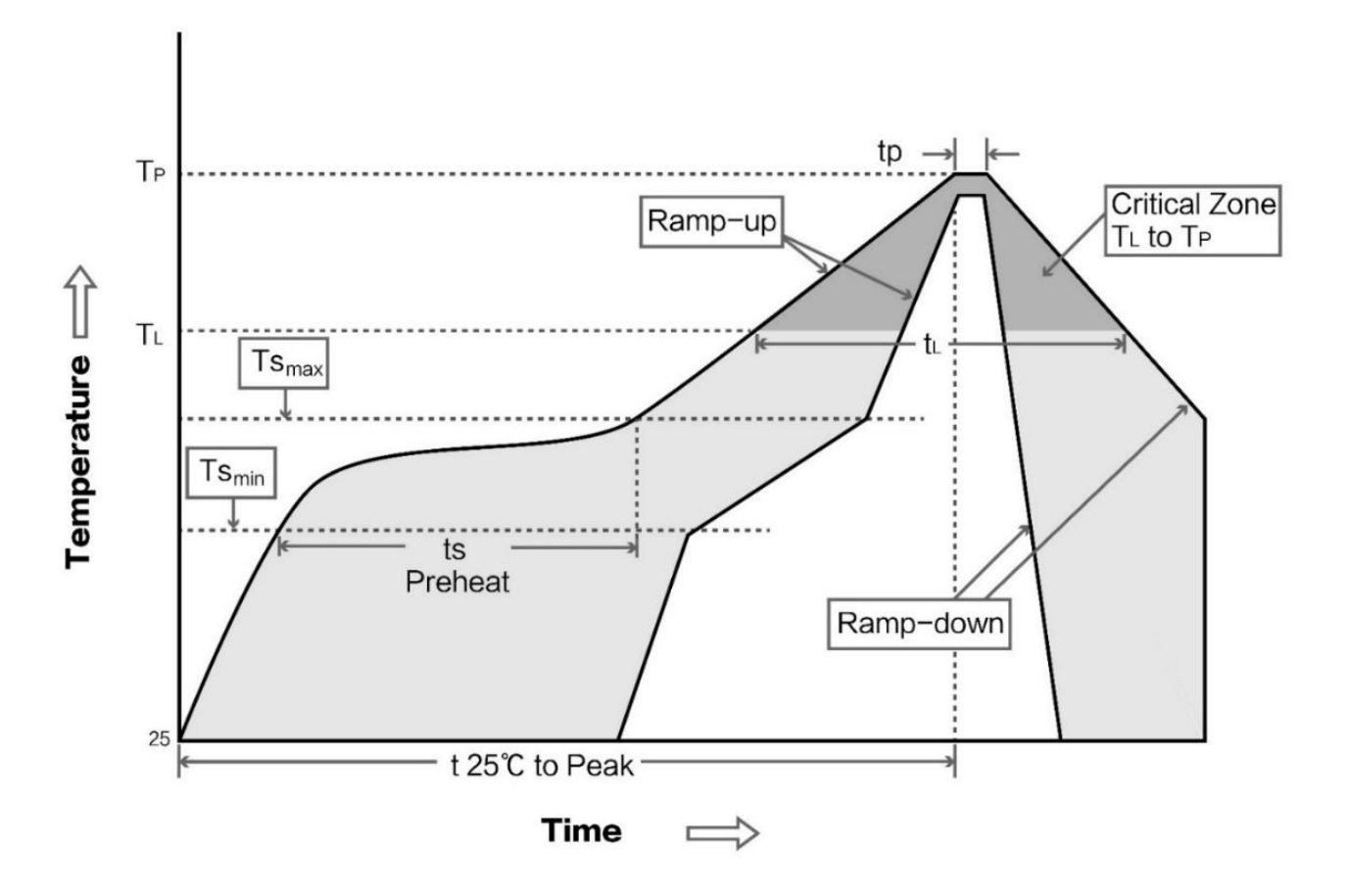

# <span id="page-30-1"></span>第十二章 相关型号

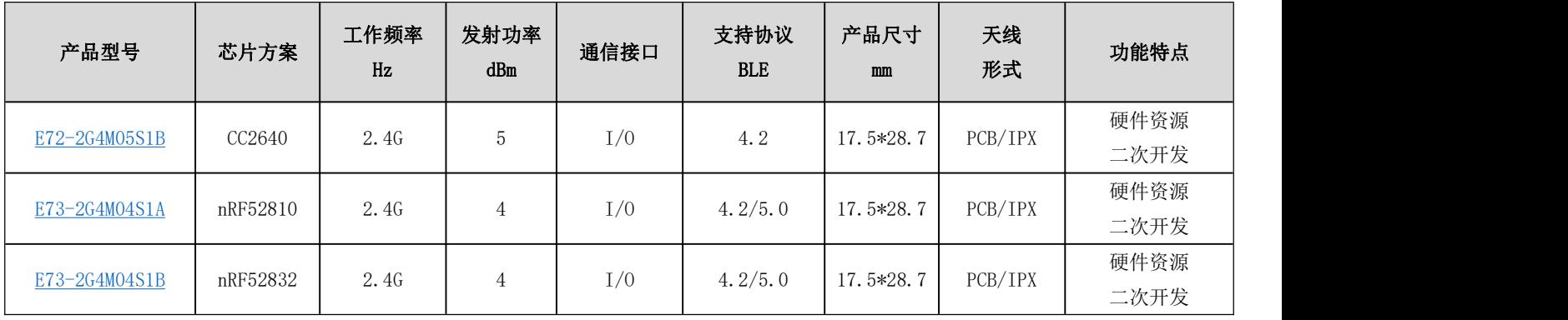

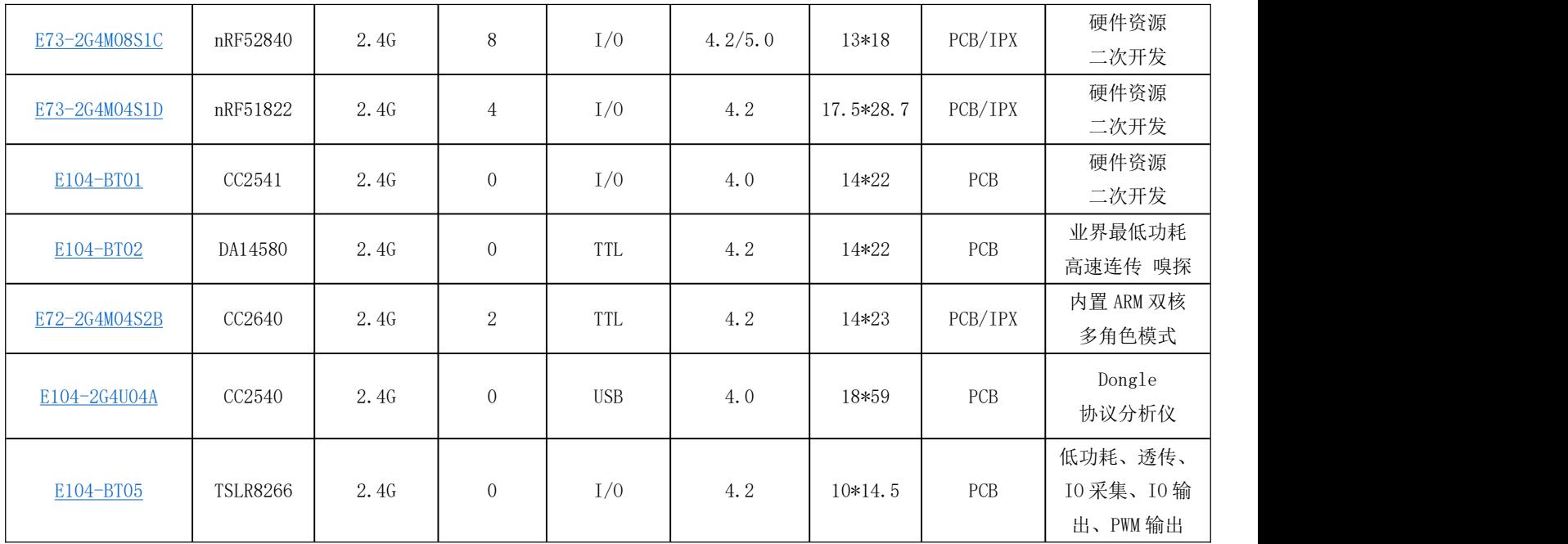

# <span id="page-31-0"></span>第十三章 批量包装方式

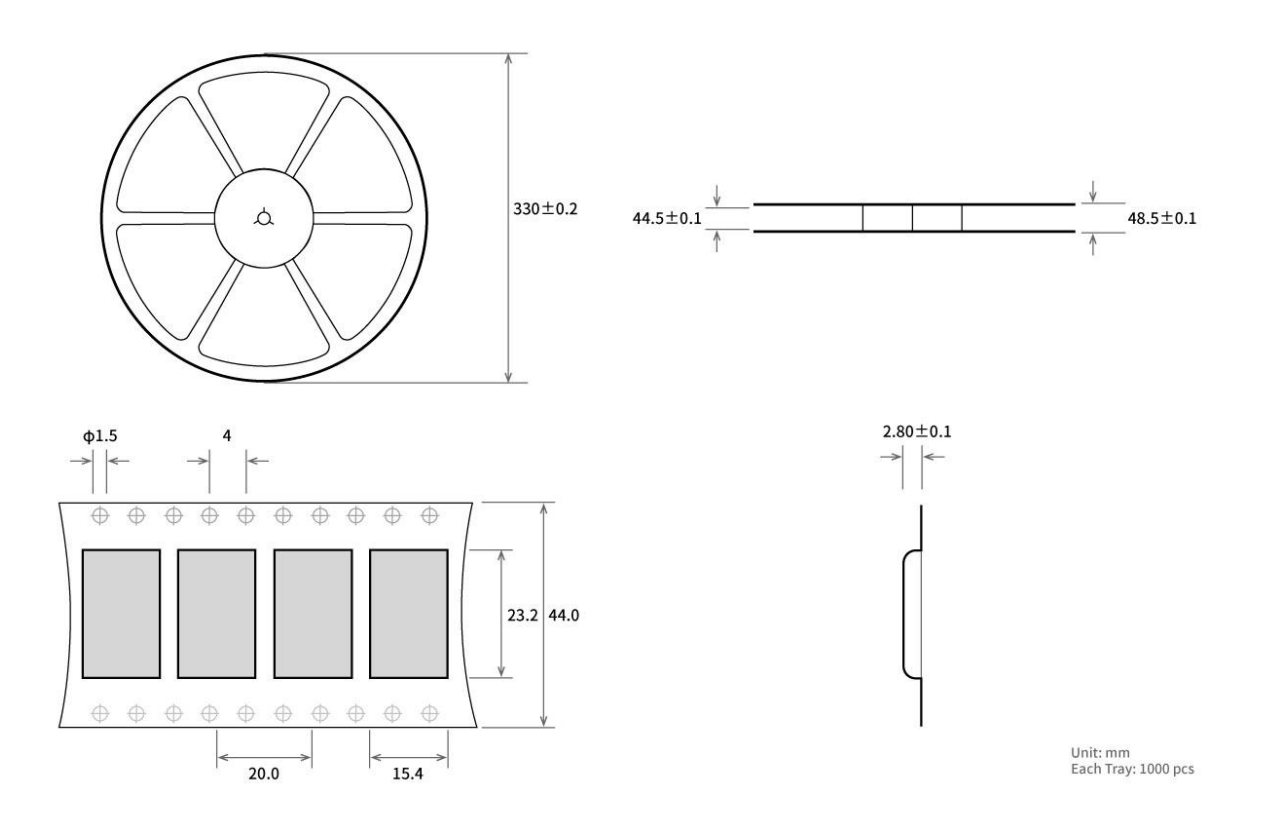

# <span id="page-32-0"></span>第十四章 修订历史

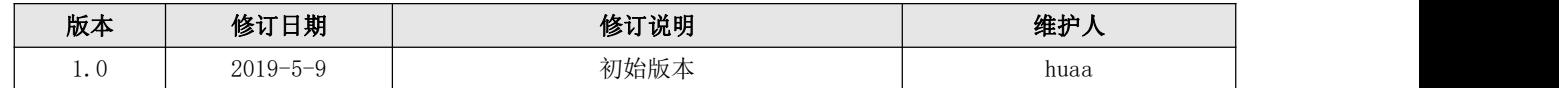

# <span id="page-32-1"></span>第十五章 关于我们

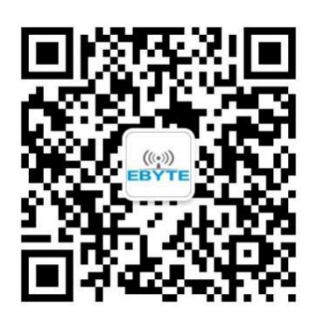

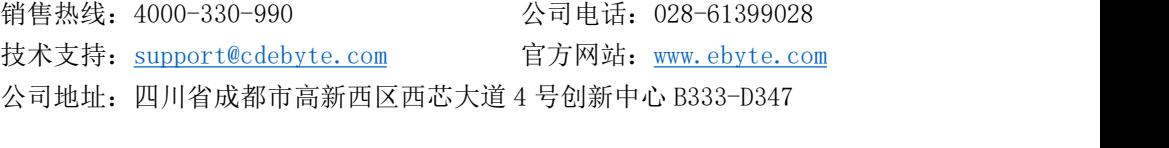

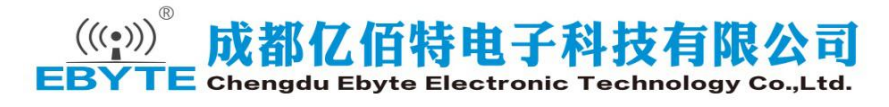